# **Process-based coastal modelling Regional models**

# **Wave modelling using Delft3D-WAVE**

**Johan Reyns**

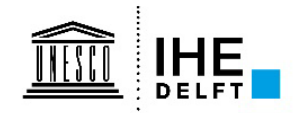

# **Goal of today's lectures**

- **Show the potential of (regional) wave models for coastal engineering applications**
- **Give an overview of the wave processes they include, to guide their correct use**

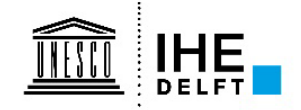

### **Contents**

- **Wave predictions for coastal engineering**
- **Wave fields and wave parameters**
- **SWAN wave model used in Delft3D-WAVE**
- **Real world applications**
- **Setting up a wave computation in Delft3D-WAVE**
- **Exercises**

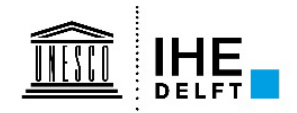

# Wave conditions nea

**shore To prevent damage !**

### í

4 **Extreme events ! Wave conditions off-shore**

- **Wave conditions (among others) are needed as input for coastal engineering design:**
	- **Dike and dam freeboard and revetments**
	- **Breakwater dimensions and geometry**
	- **Constructions**
	- **But also: dune volumes!**

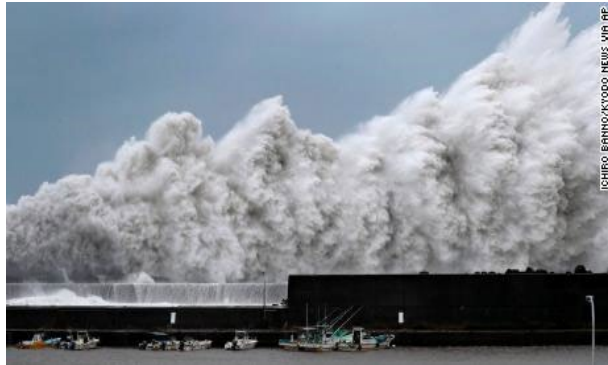

- **Typical derived quantities are wave runup, wave overtopping discharges, wave impact loads.**
- **Usually the focus is on short (wind generated) waves, but infragravity waves get more and more attention (ie seiching in harbours, see wave penetration lectures)**

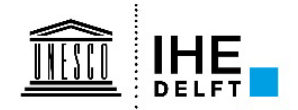

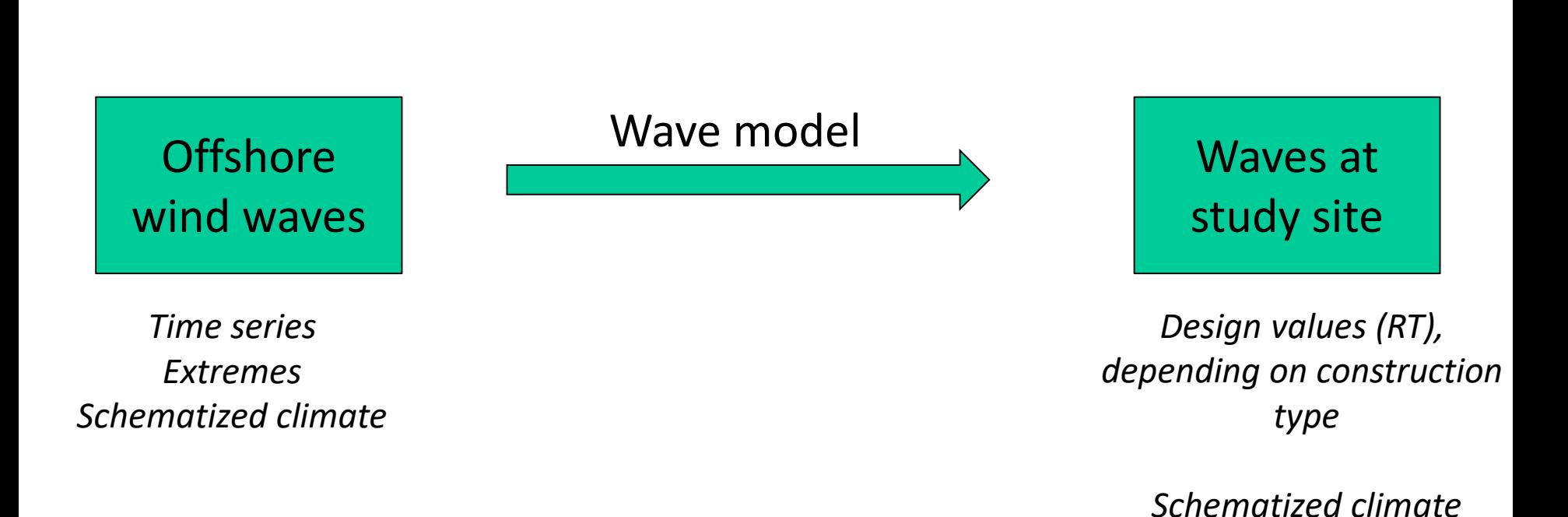

Sources can be satellites, NWP models, bigger wave models

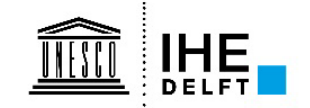

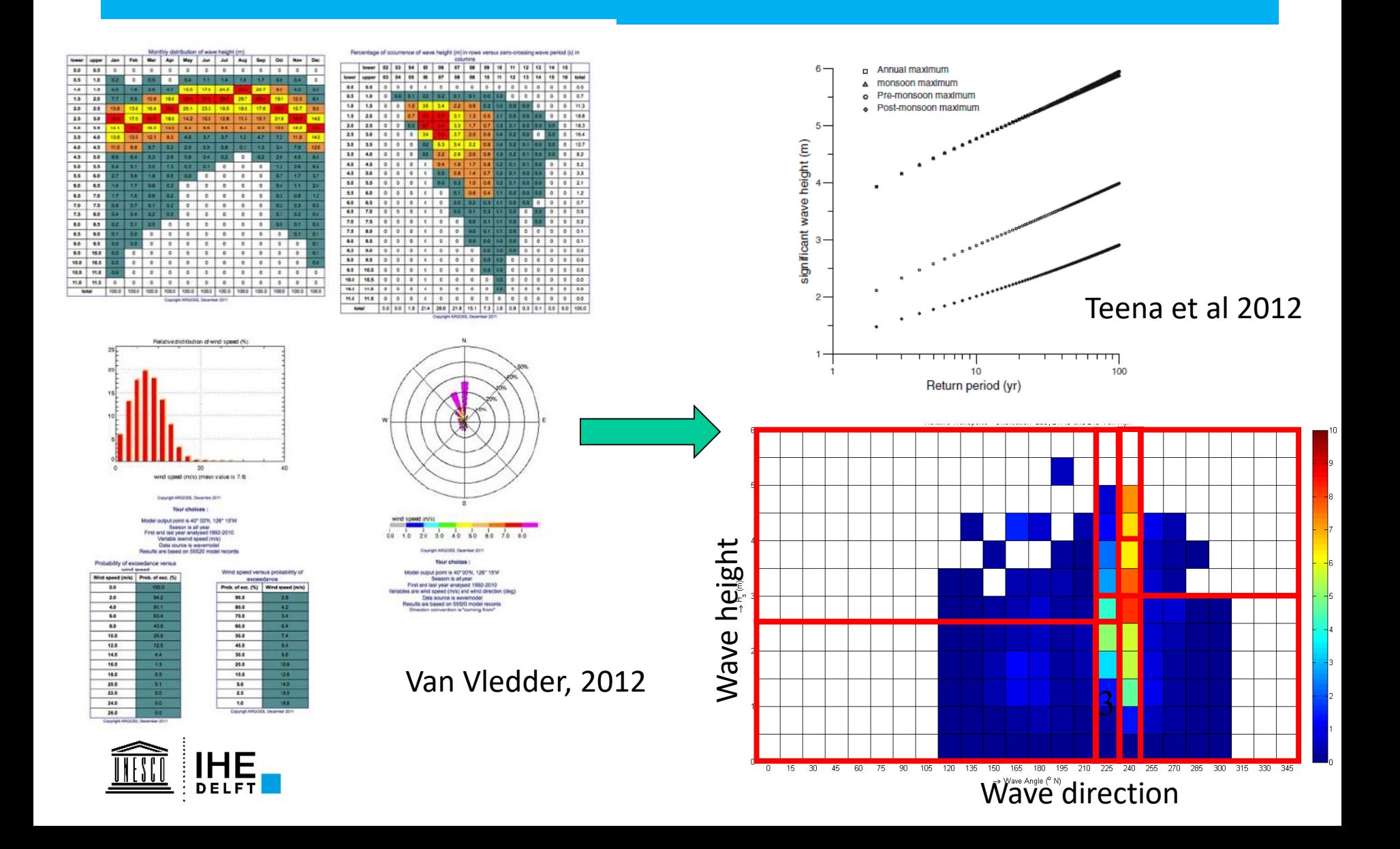

# **Wind generated waves**

- Wave field is result of superposition of different harmonic wave components:
	- $\checkmark$  Amplitude
	- $\checkmark$  Direction
	- $\checkmark$  Period

### **Phase is random**

$$
\eta(x, y, t) = \sum_{i=1}^{N} a_i \cos(k_{x,i}x + k_{y,i}y + 2\pi f_i t + \overline{\varphi}_i)
$$

 $\overrightarrow{a}$ 

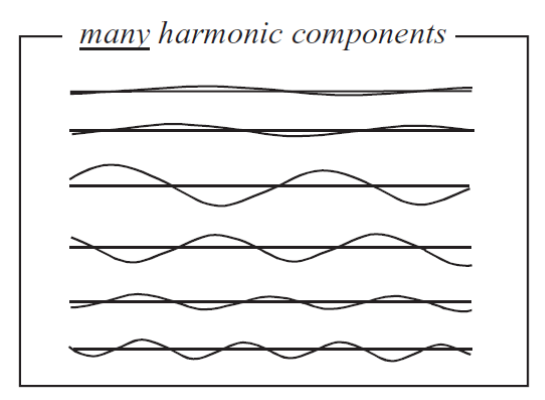

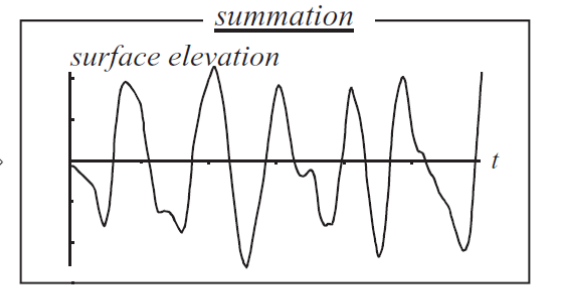

realisation of one time record

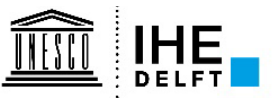

Holthuijsen 2007

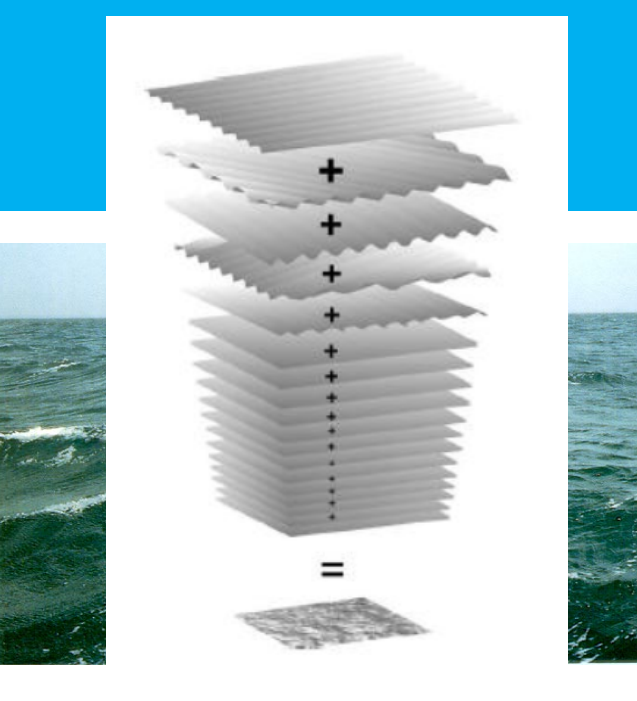

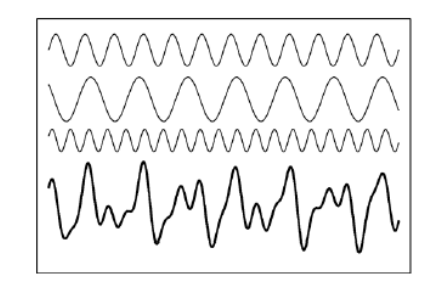

 $\Rightarrow$ 

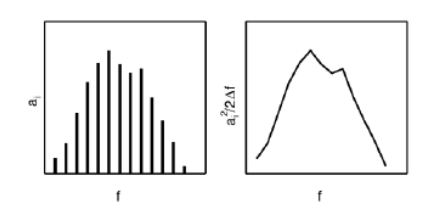

### **Wind generated waves**

- Wave spectra describe the distribution of the variance of the water surface displacements over frequencies and directions
- From E(f), you can calculate distribution moments:

$$
m_n = \int_0^\infty f^n E(f) df
$$

- From these moments, you can calculate:
	- $\checkmark$  Wave height Hm0

$$
H_s = H_{m0} = 4\sqrt{\int_0^{\infty} E(f) df} = 4\sqrt{m_0}
$$

 $\checkmark$  Period measures Tm01; Tm02; Tm-1,0

$$
T_{m01} = m_0/m_1
$$
  
\n
$$
T_{m02} = \sqrt{m_o/m_2}
$$
  
\n
$$
T_{m-1,0} = m_{-1}/m_0
$$
  
\n
$$
T_p = 1.1 * T_{m-1,0}
$$

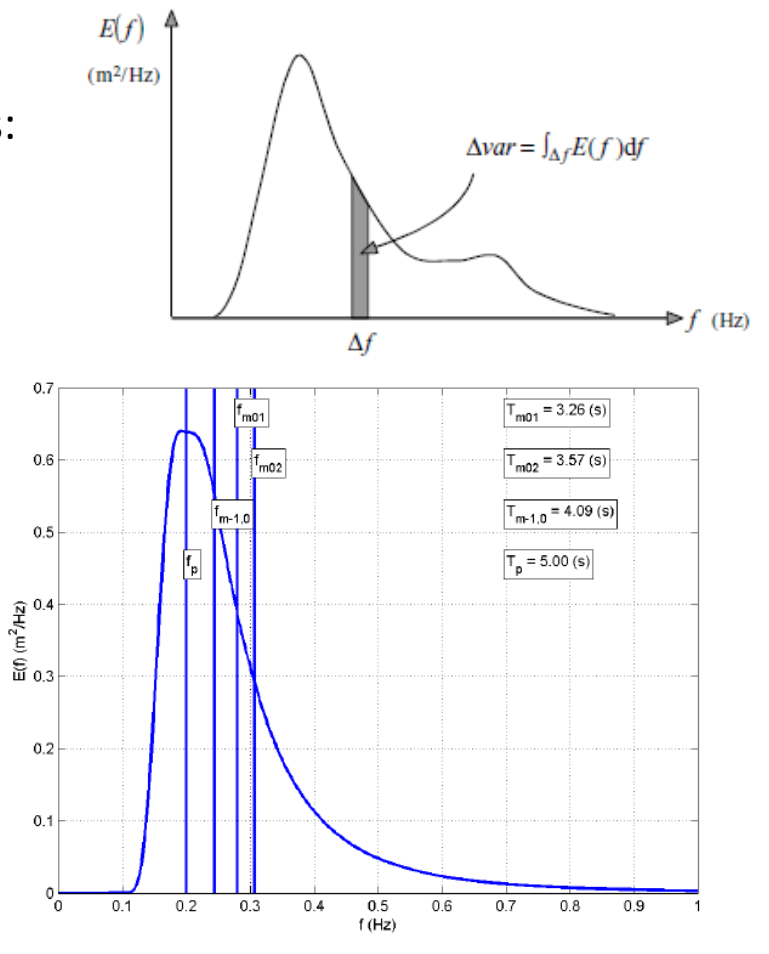

# **Why use wave models?**

- Waves have changing characteristics as they move onshore, and deep water (linear) relations do not hold any more
	- $\checkmark$  Refraction
	- $\checkmark$  Diffraction
	- $\checkmark$  Energy gain by local wind forcing
	- $\checkmark$  Energy dissipation through breaking, whitecapping and bottom friction (and others: vegetation, reefs, muddy bottoms,…)
	- $\checkmark$  Non-linear wave interactions cause energy shifts between frequencies
	- $\checkmark$  Reflection off structures
	- $\checkmark$  Transmission through structures
	- $\checkmark$  Overtopping

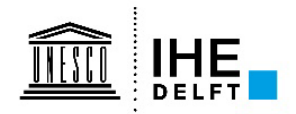

# **Type of wave models**

#### • Phase-resolving

- $\checkmark$  Solve the water level, not the wave statistics
- $\checkmark$  High resolution required (minimum O(10) points/wave length)
- $\checkmark$  Diffraction / reflections naturally incorporated
- $\checkmark$  but: no wind generation/ breaking limited requires numerical treatment

#### • Phase-averaged

- $\checkmark$  Solve the propagation and transformation of wave action over f and  $\theta$
- $\checkmark$  Large(r) scale applications
- $\checkmark$  Wind as a source possible, breaking parameterized
- $\checkmark$  But: no accurate diffraction
- $\checkmark$  Interpretation of spectra in shallow water difficult, bulk statistics often reasonable

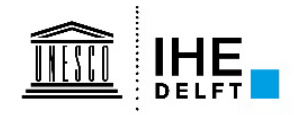

# **Delft3D-WAVE: phase-averaged type**

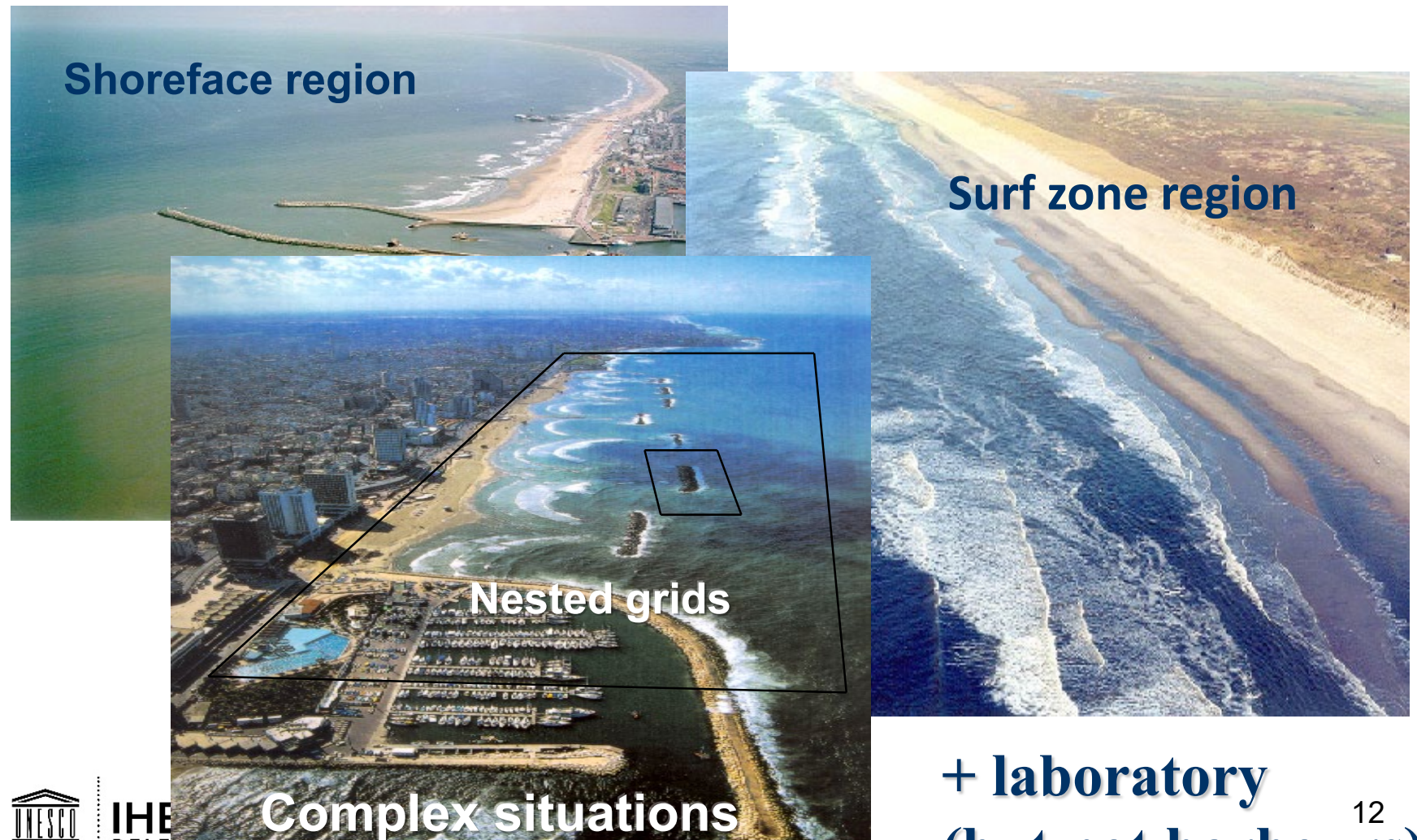

 $\prod_{\substack{E\subseteq E\\ E\subseteq E}}$ 

12 **(but not harbours)**

# **The computational engine: SWAN**

- **Introduction**
- •**Physics**
- •**Numerics**
- •**Validation**
- •**Conclusions**

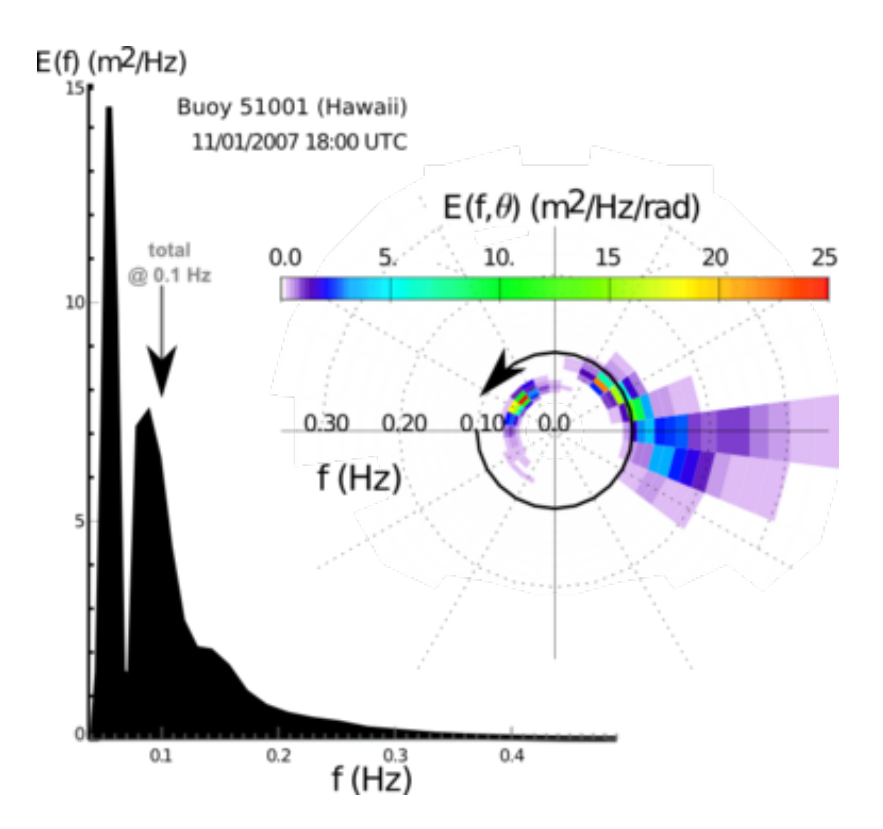

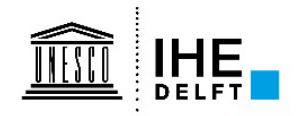

# **Introduction SWAN (Booij et al 1999) Simulating WAves Nearshore**

Describes the evolution of 2D wave spectra, based on solving the wave action balance equation:

$$
\frac{\partial}{\partial t} N(\sigma, \theta) + \frac{\partial}{\partial x} C_x N(\sigma, \theta) + \frac{\partial}{\partial y} C_y N(\sigma, \theta) + \frac{\partial}{\partial \theta} C_{\theta} N(\sigma, \theta) + \dots \dots + \frac{\partial}{\partial \sigma} C_{\sigma} N(\sigma, \theta) = S(\sigma, \theta)
$$

where:  $\bullet N = N(x, y, \sigma, \theta) = E / \sigma$ 

- $\bullet S = S_{wind} + S_{whitecapping} + S_{quad} + S_{breaking} + S_{trial} + S_{bott} + S_{veg}$
- C = propagation velocities in x, y,  $\sigma$ ,  $\theta$

Action N is conserved under the presence of currents!

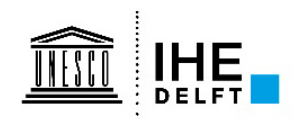

# **Introduction SWAN (Booij et al 1999)** *Simulating WAves Nearshore*

• Action balance equation is solved on rectangular, curvilinear or unstructured grids (triangles only)

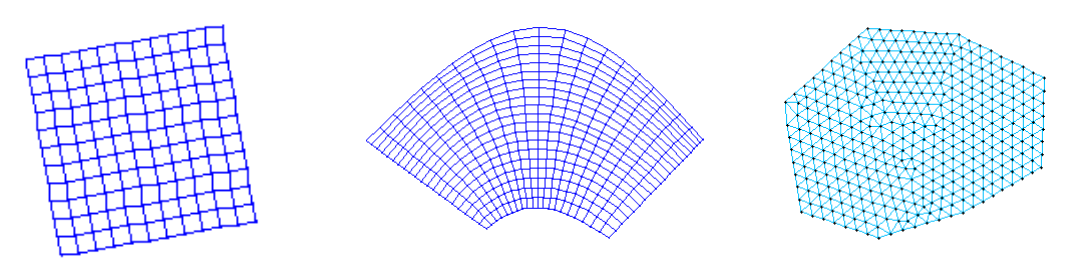

- Wave spectra are propagated for swell and wind waves (no IG)
- Forced by wave boundaries and/or wind fields
- Can be coupled to a hydrodynamic model for water levels and currents
- Iterative solver, using a sweeping algorithm with 4 quadrants to solve implicit scheme

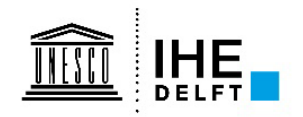

# **SWAN numerics - Convergence**

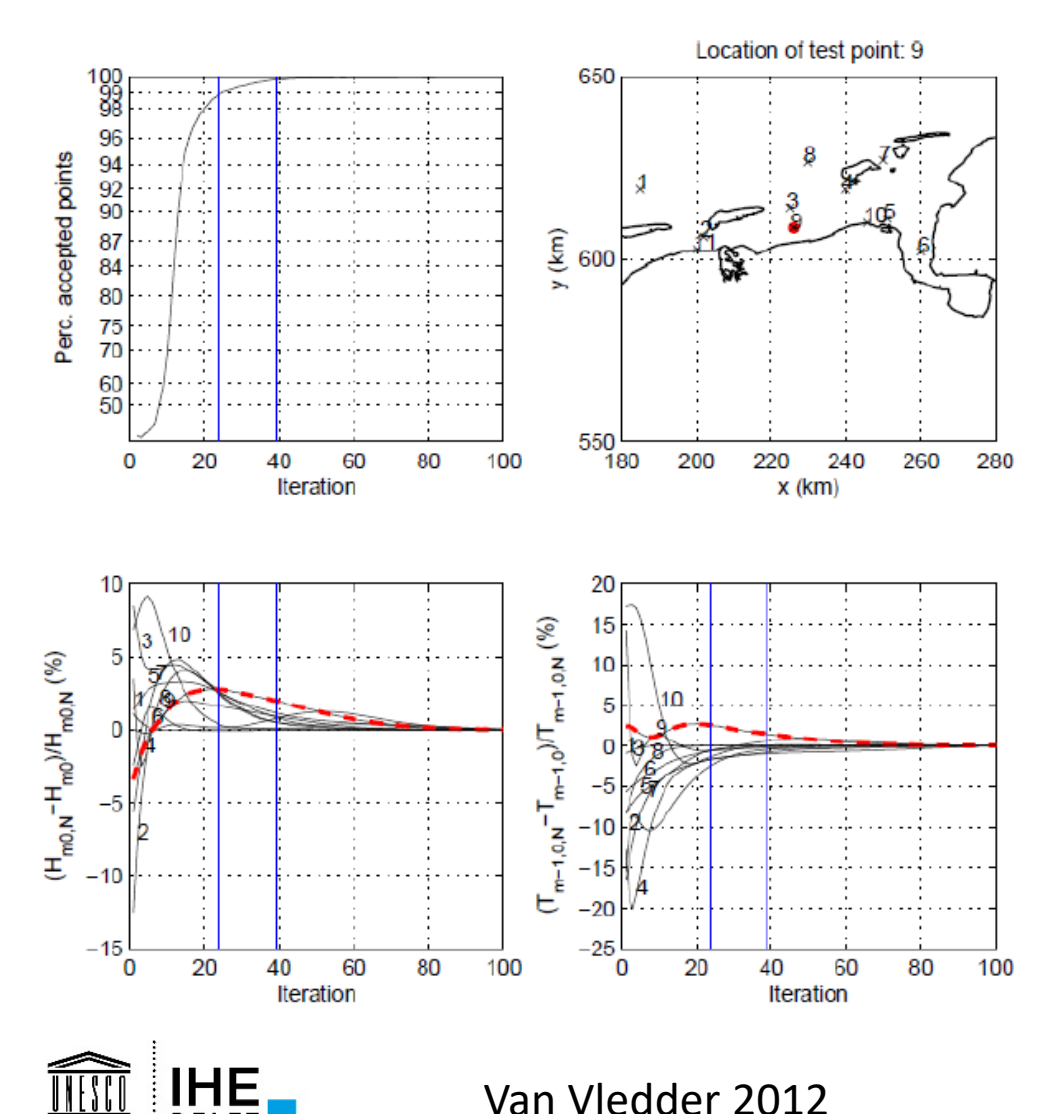

- Sweeping algorithm needs iterations to converge to solution
- True solution not known, so convergence assessed by change between iterations
- Stationary runs: large no (>10) Non-stationary: 1-2, and small dt
- Check with test points covering the different parts of the domain

# **Applications of SWAN – Wind growth in the Wadden Sea**

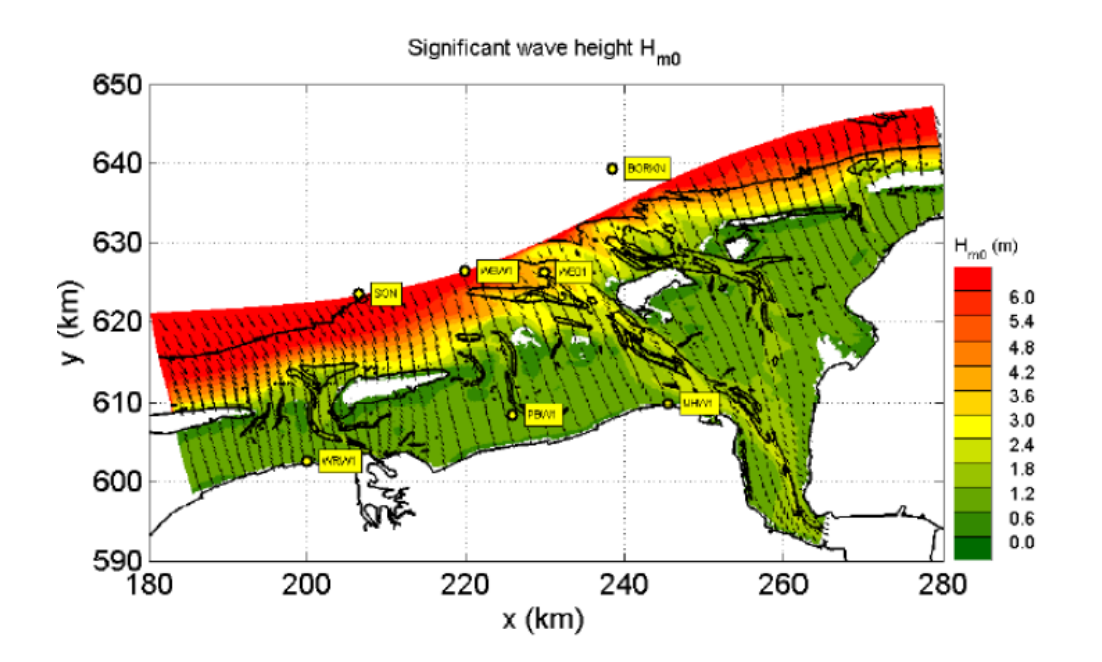

Van Vledder 2012

- Very little offshore wave penetration through tidal inlets
- Local wind wave growth important
- Setup at the shoreline determined by wind surge and wave setup

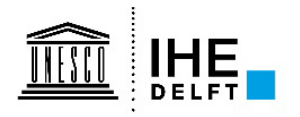

# **Applications of SWAN – Wind growth in the Wadden Sea**

Normalized wind input 0.03-0.20 Hz 615 LZB1 610 wind 0.005  $\underbrace{\widehat{\mathrm{E}}}_{\mathbf{y}}$  605  $0.005$ <br>0.004  $0.003$ 0.003 0.003 600 0.002 0.002 0.001 0.0005 595  $\Omega$ 165 170 175 180  $x$  (km)

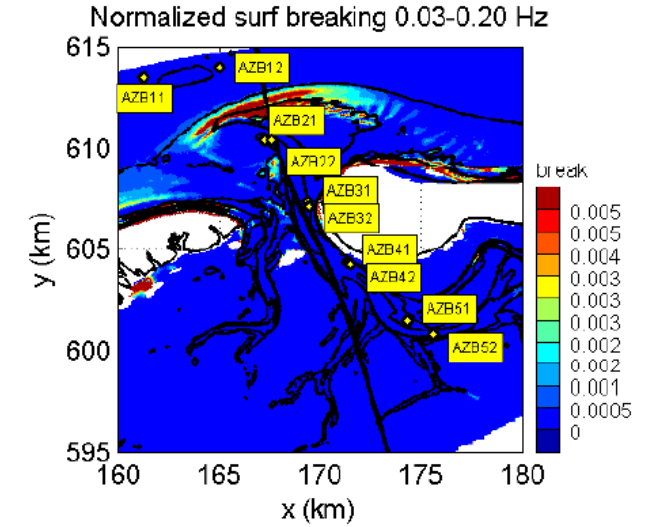

#### *Storm Nov 2005 Ameland*

18

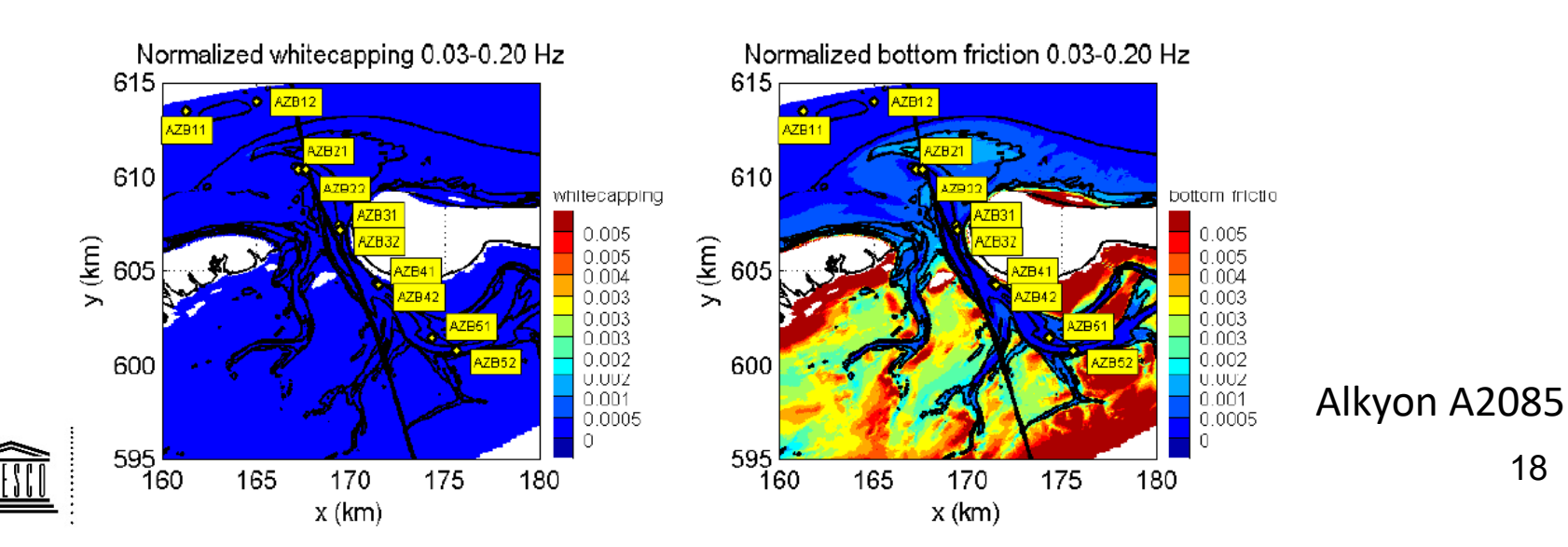

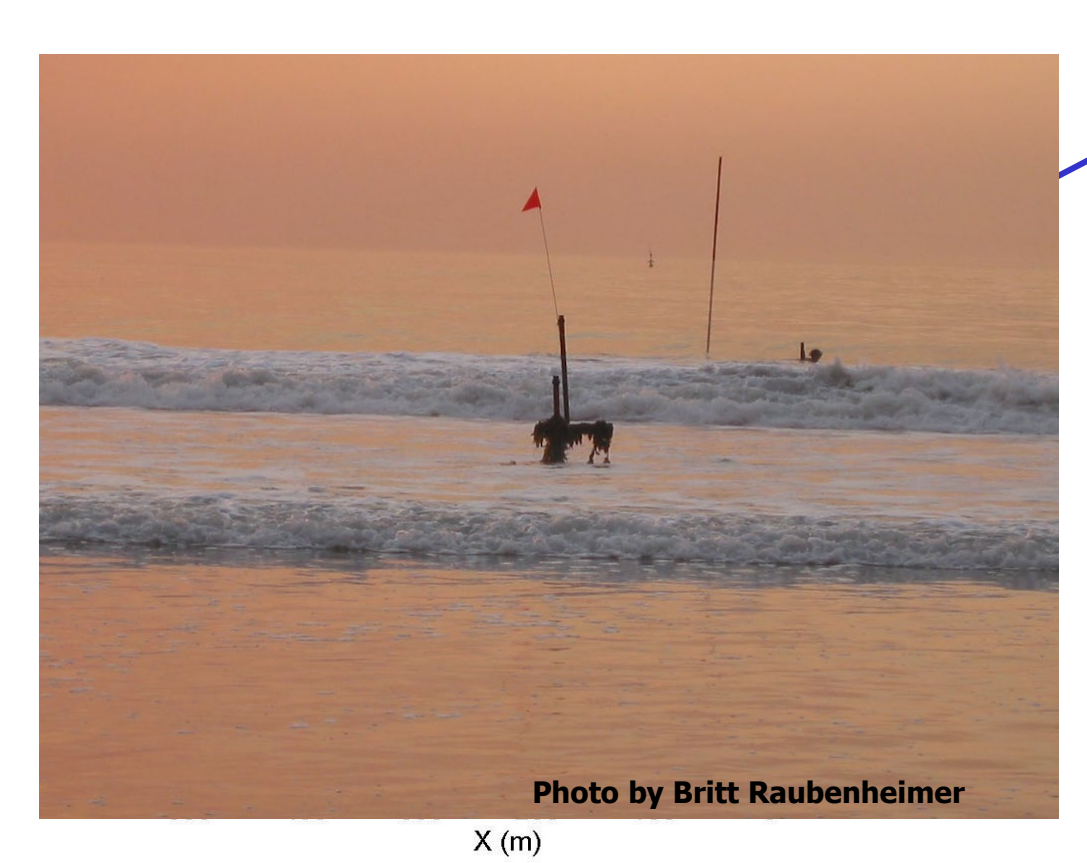

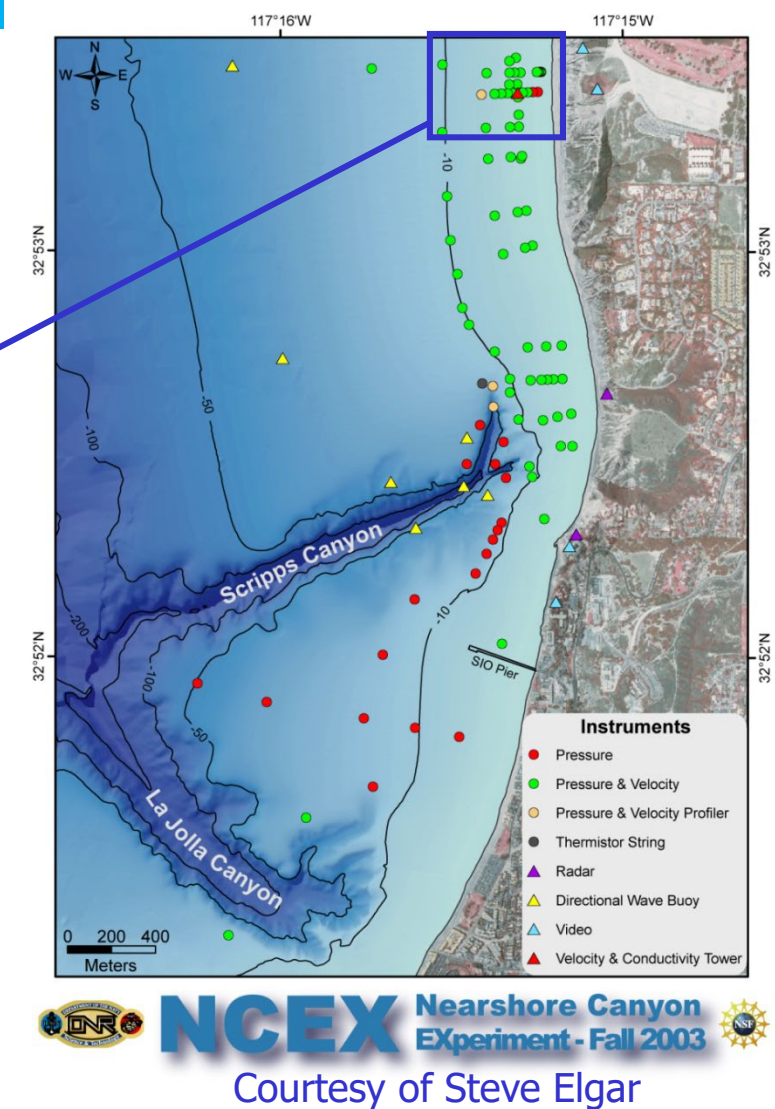

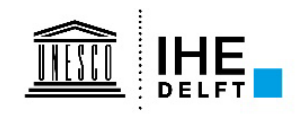

32°52'N

Overall swan Modeling approach8000 B to . 6000 offshore waves bathymetry **tidal elevation Nested swan** 4000  $-400$  $\bullet$  123 **NADCP** SWAN  $Y(m)$ 2000 overall  $\bullet$  113 200 SWAN  $\pmb{0}$ nested S, Comparison with measurements  $-2000$  $+95$  $\overline{Q}$  $-4000$  $-8000$  $-6000$  $-2000$  $-4000$  $\mathbf 0$ 

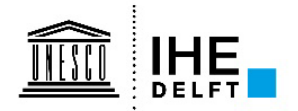

 $X(m)$ 

• **Wave Climate (B95 CDIP http://cdip.ucsd.edu/ncex/)**

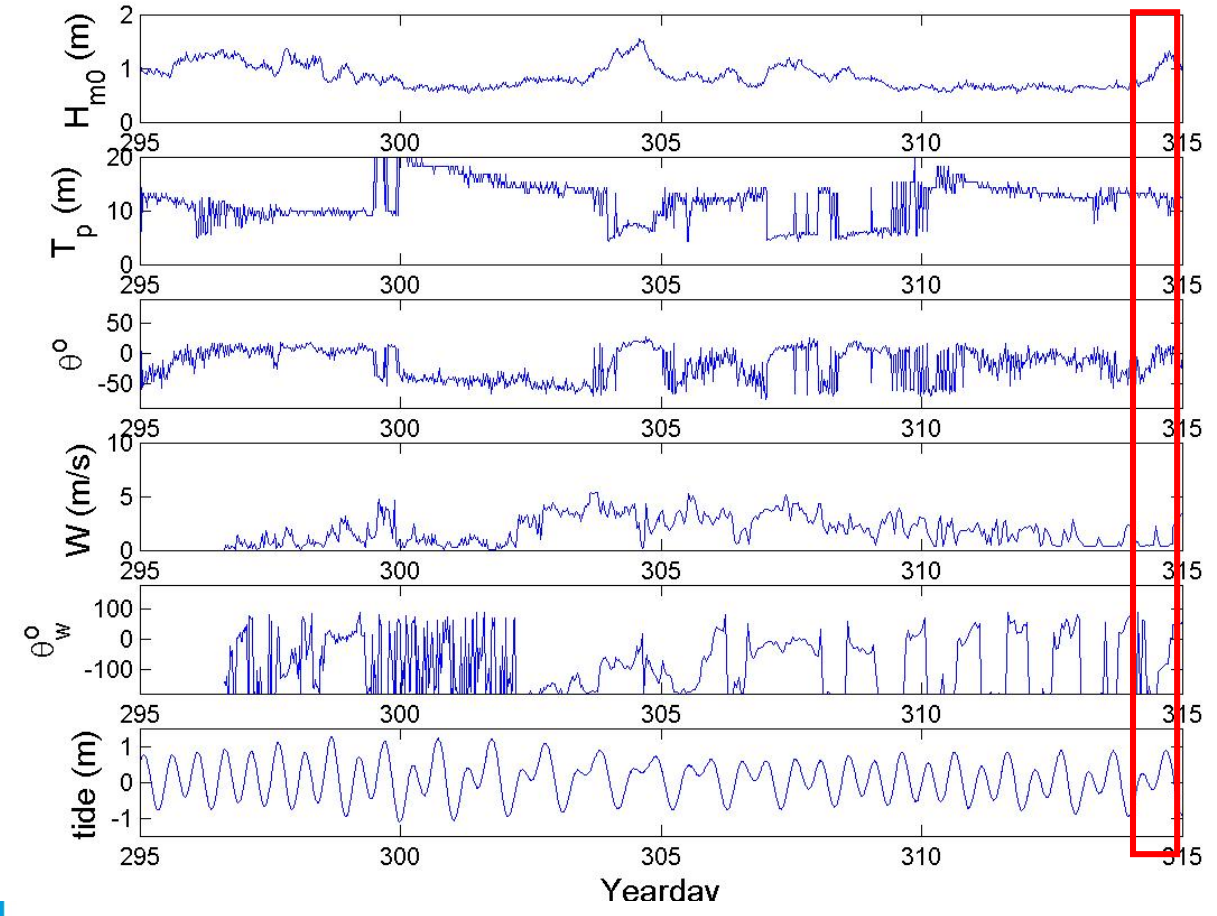

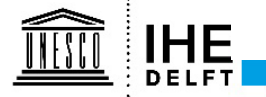

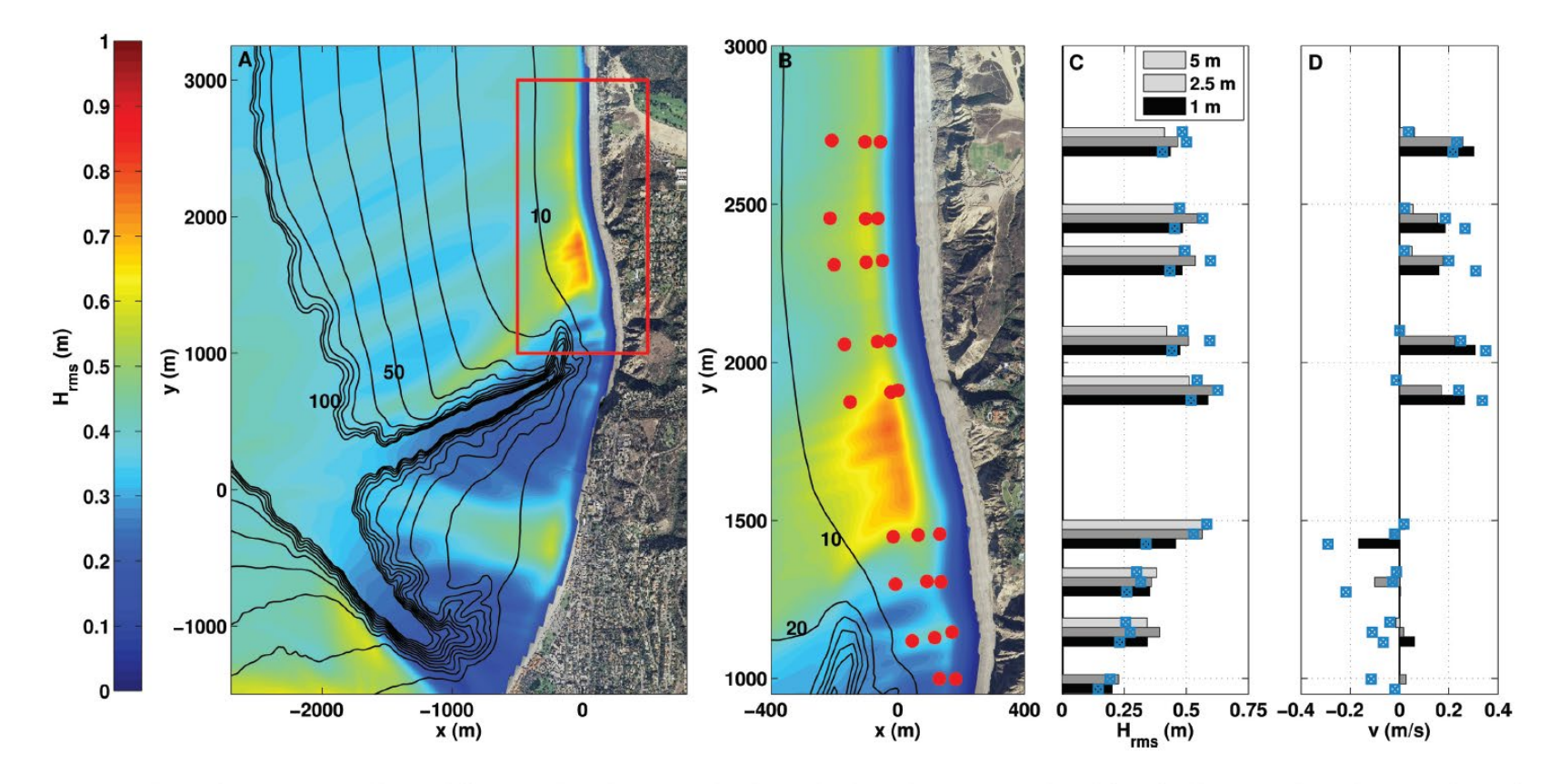

Figure 4. Regional (a) and experiment area (b, note different y scale) 24 h mean predicted wave heights (color contours, scale on left) and 24 h mean predicted (bars) and observed (blue squares) wave heights (c) and alongshore velocities (d) at the 26 instrument sites (red circles in Figure 4b) on 27 October 2003. Black curves in Figures 4a and 4b are depth contours every 10 m from 10 to 100 m, and the red rectangle in Figure 4a indicates the experiment area shown in Figure 4b.

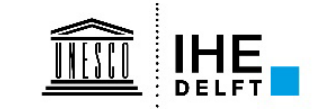

22

Hansen et al, 2015 JGR

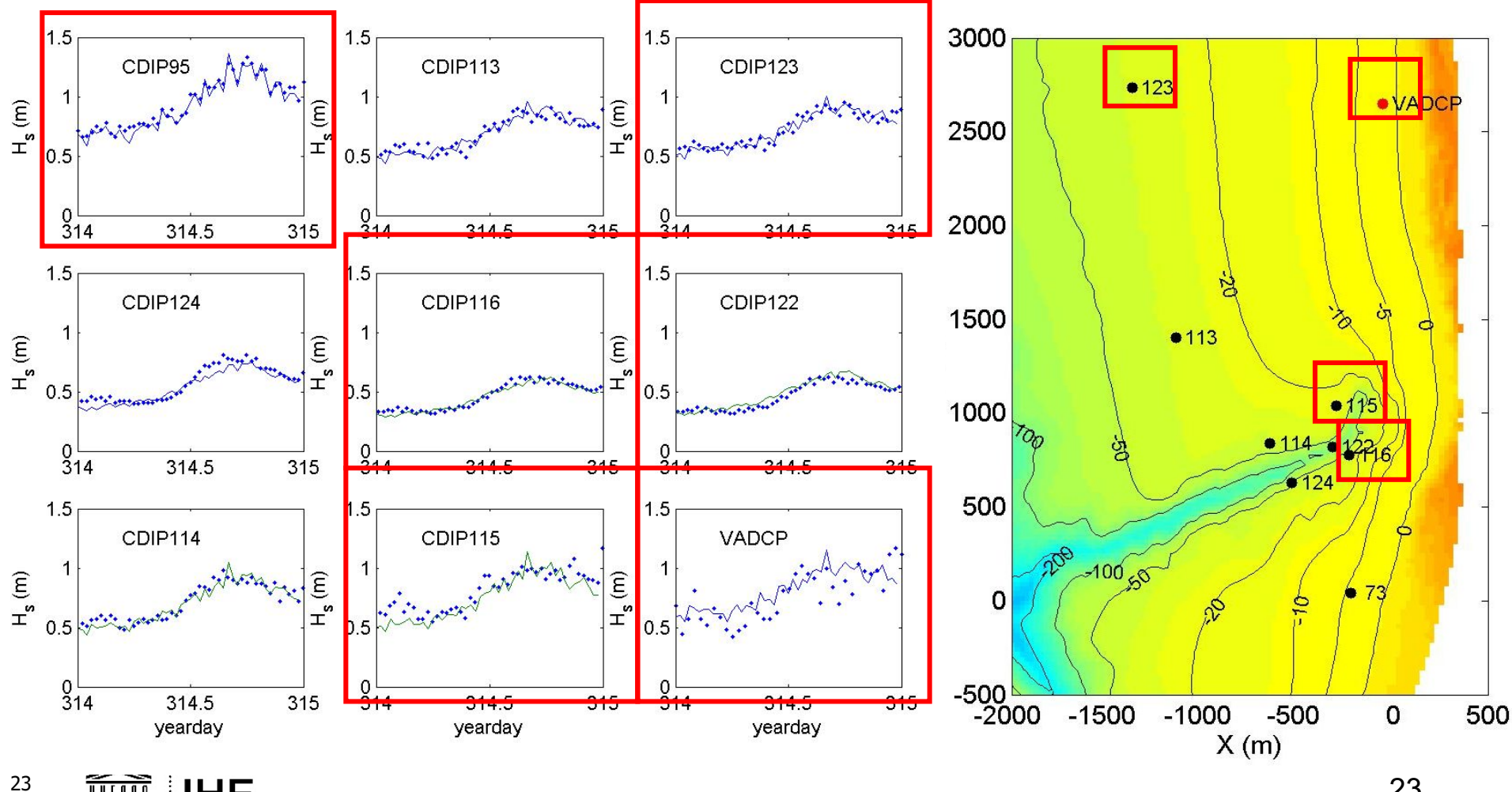

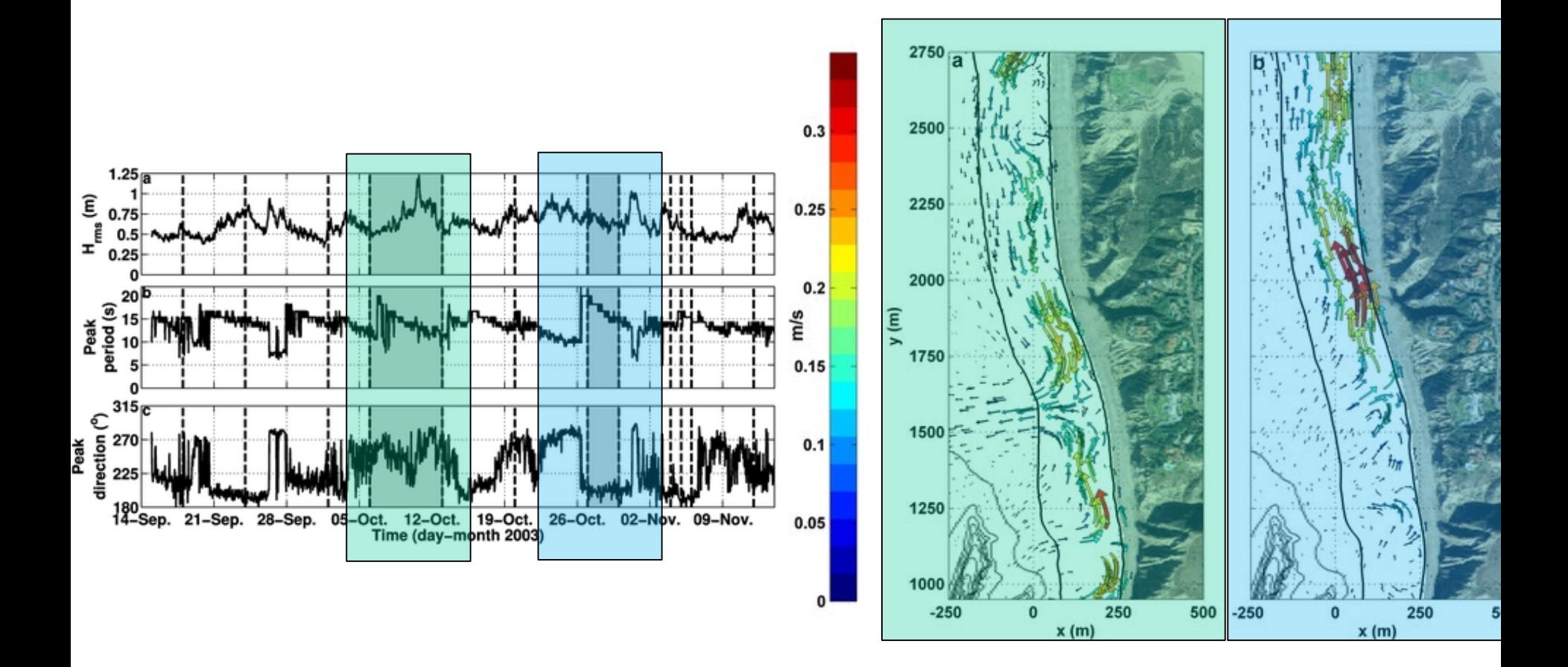

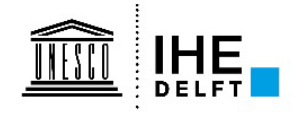

Hansen et al 2017 JGR Apotsos et al 2008 JGR

# **Setting up a Delft3D-WAVE model**

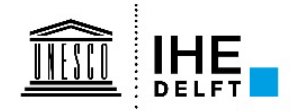

# **Wave simulation with Delft3D-WAVE**

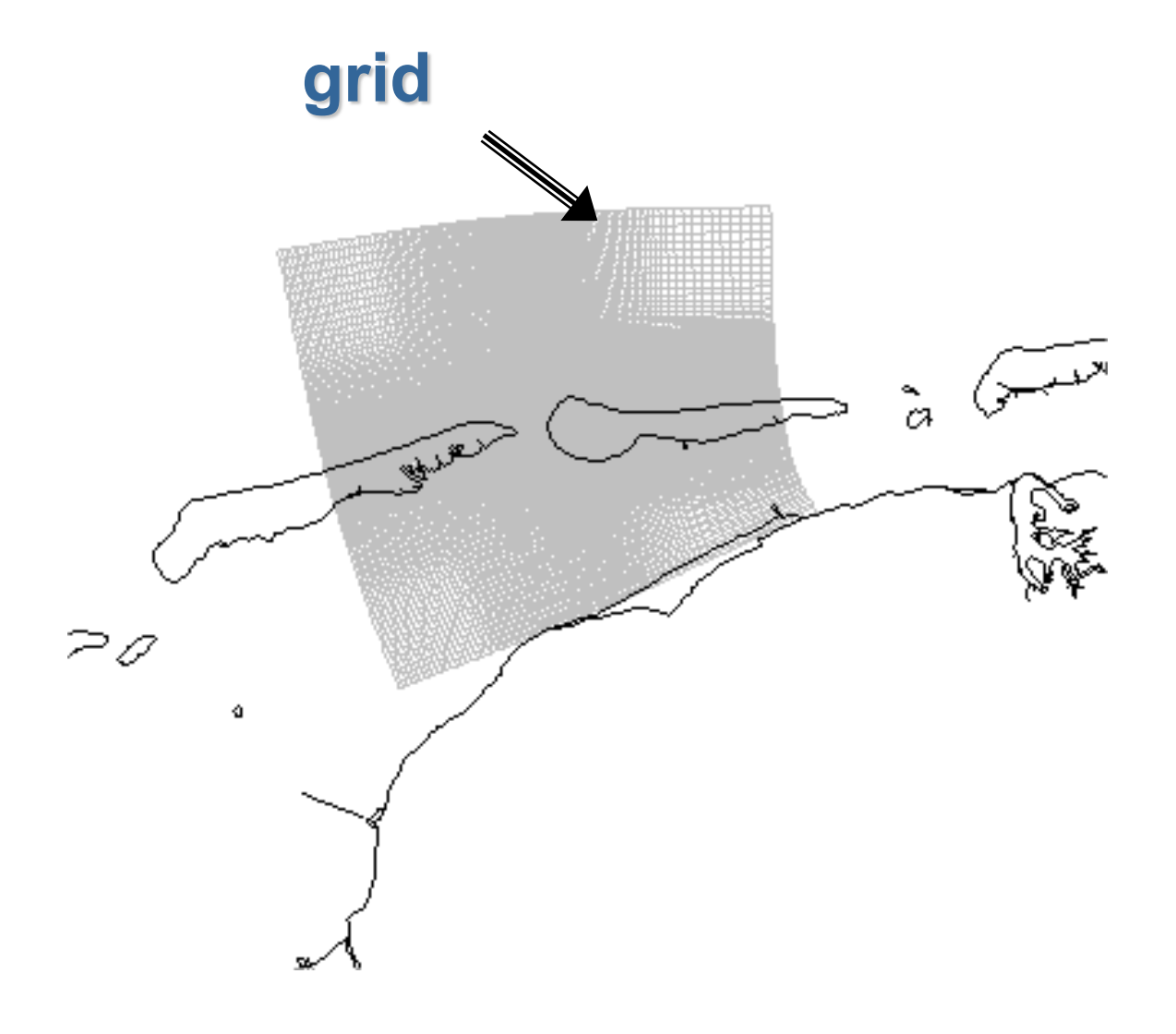

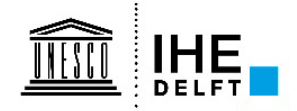

# **Wave simulation with Delft3D-WAVE**

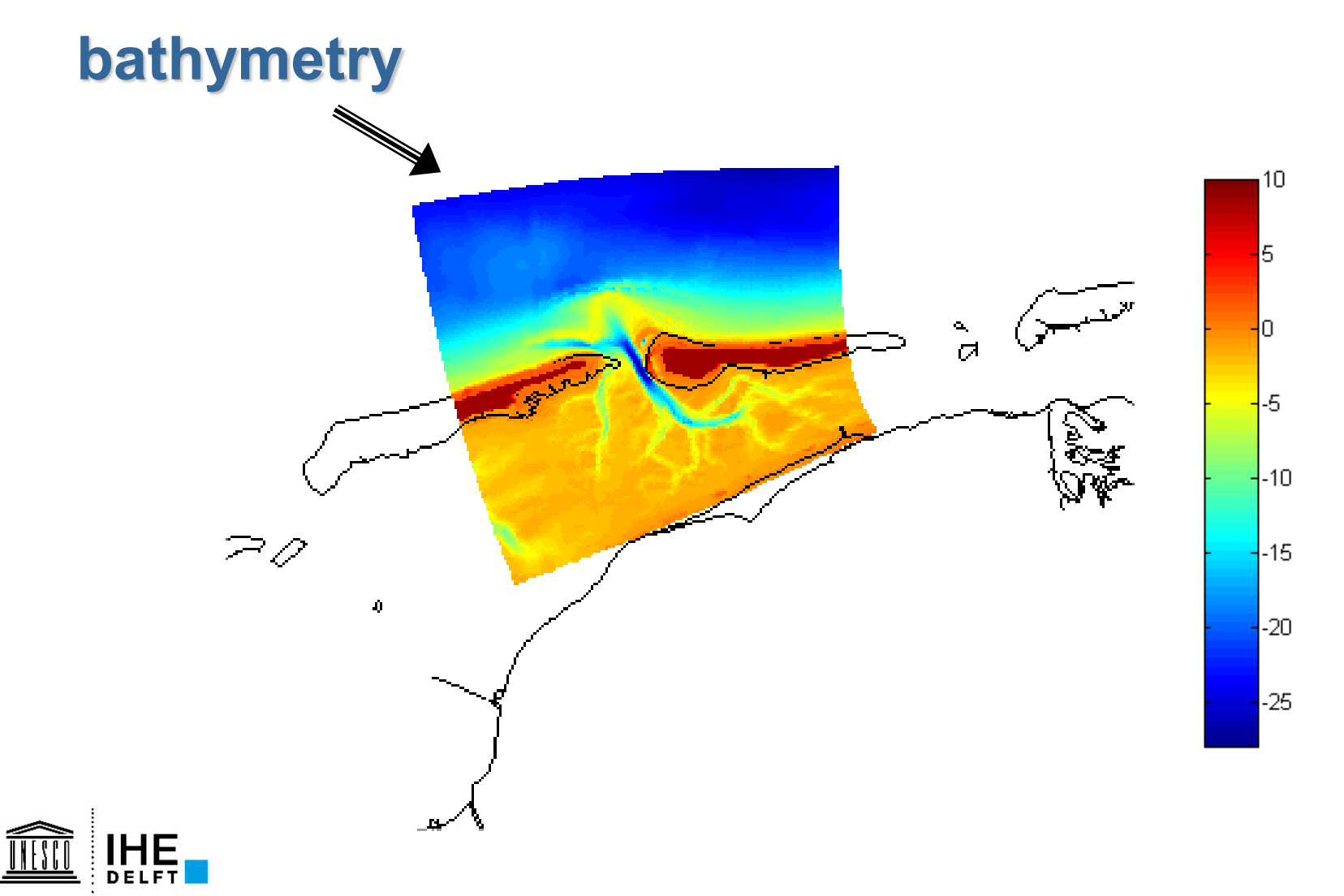

# **Wave simulation with Delft3D-WAVE**

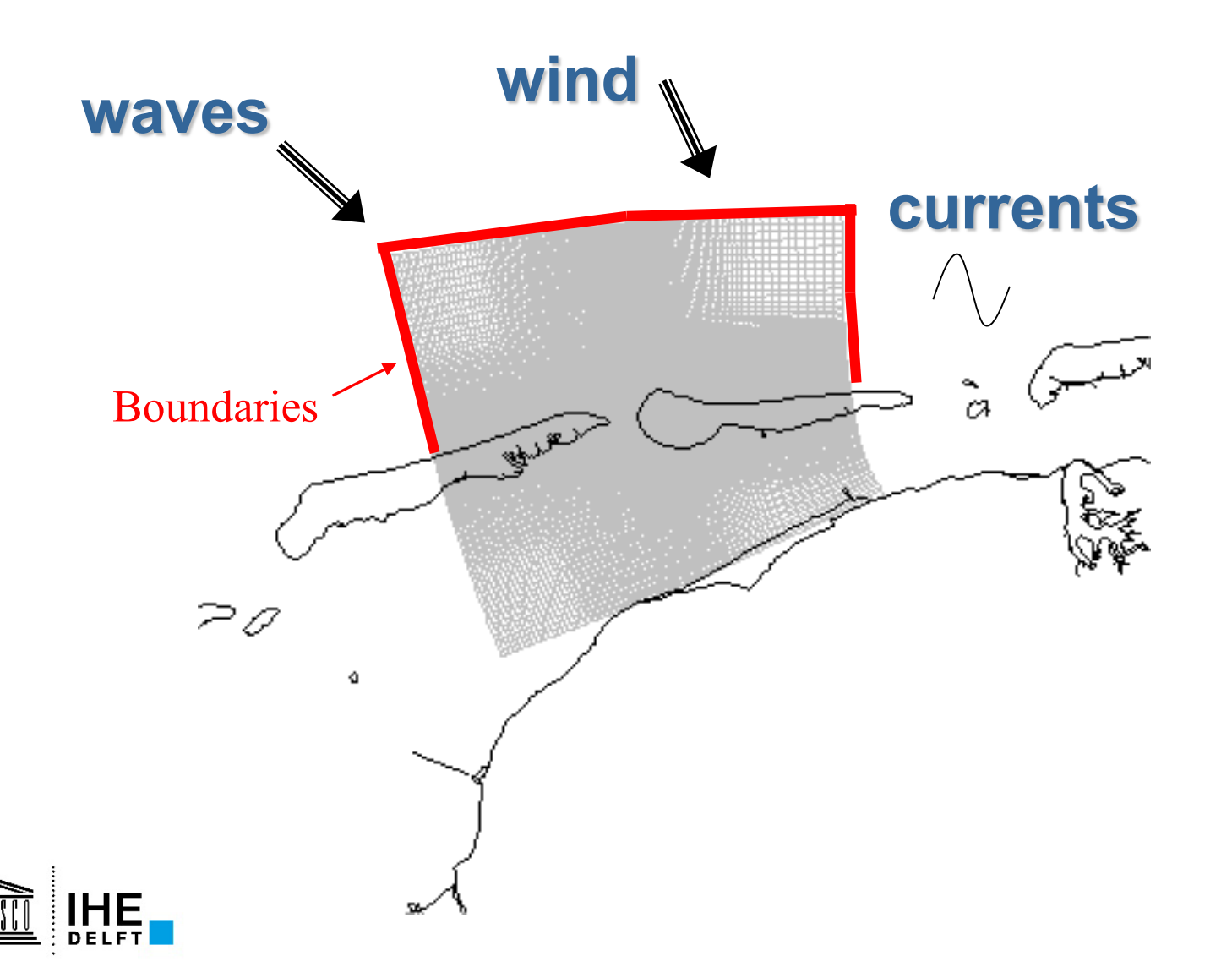

# **Wave simulation results** *Wave height and direction*

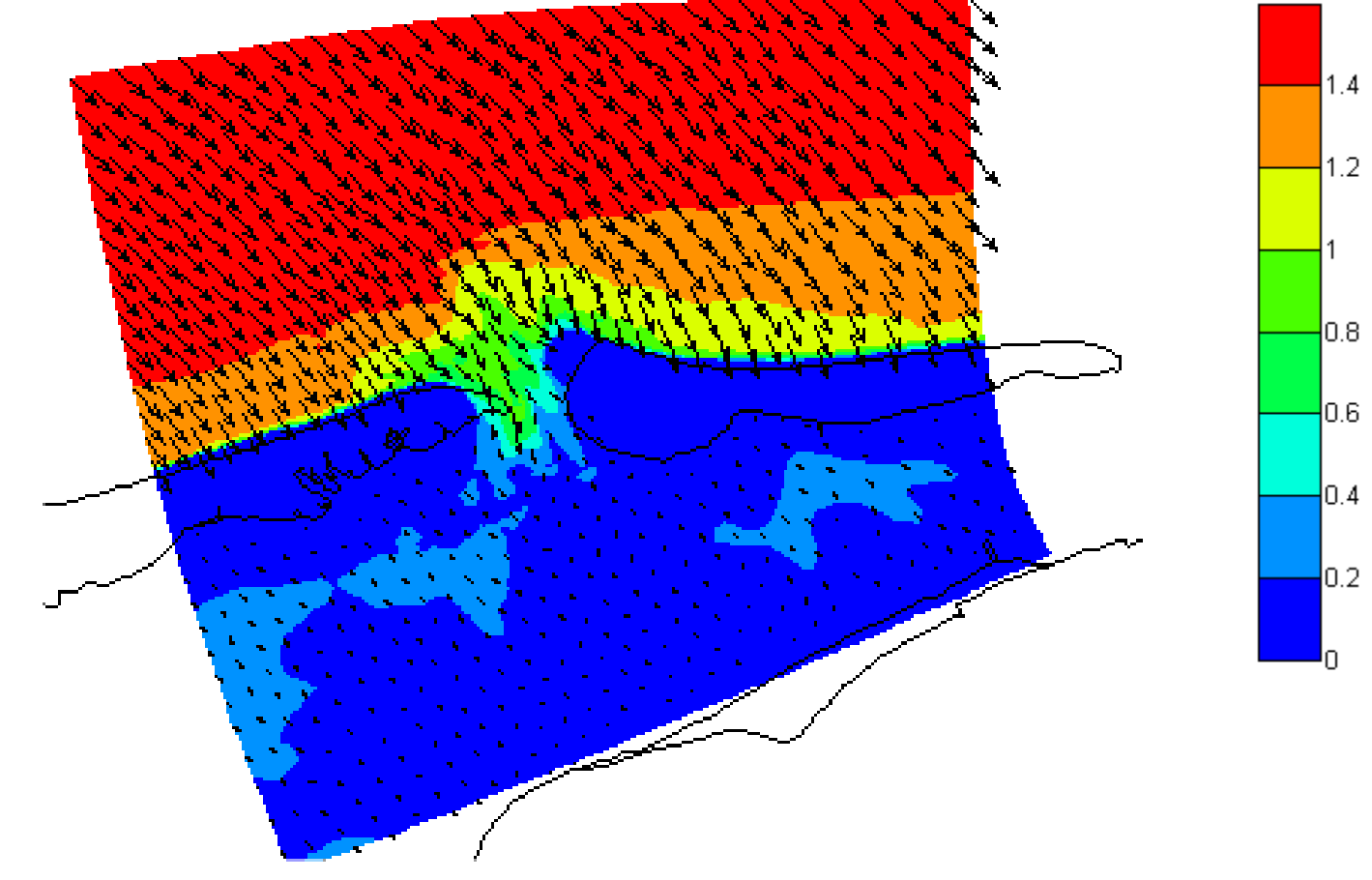

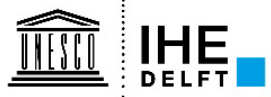

# **Wave simulation results** *Wave breaker dissipation*

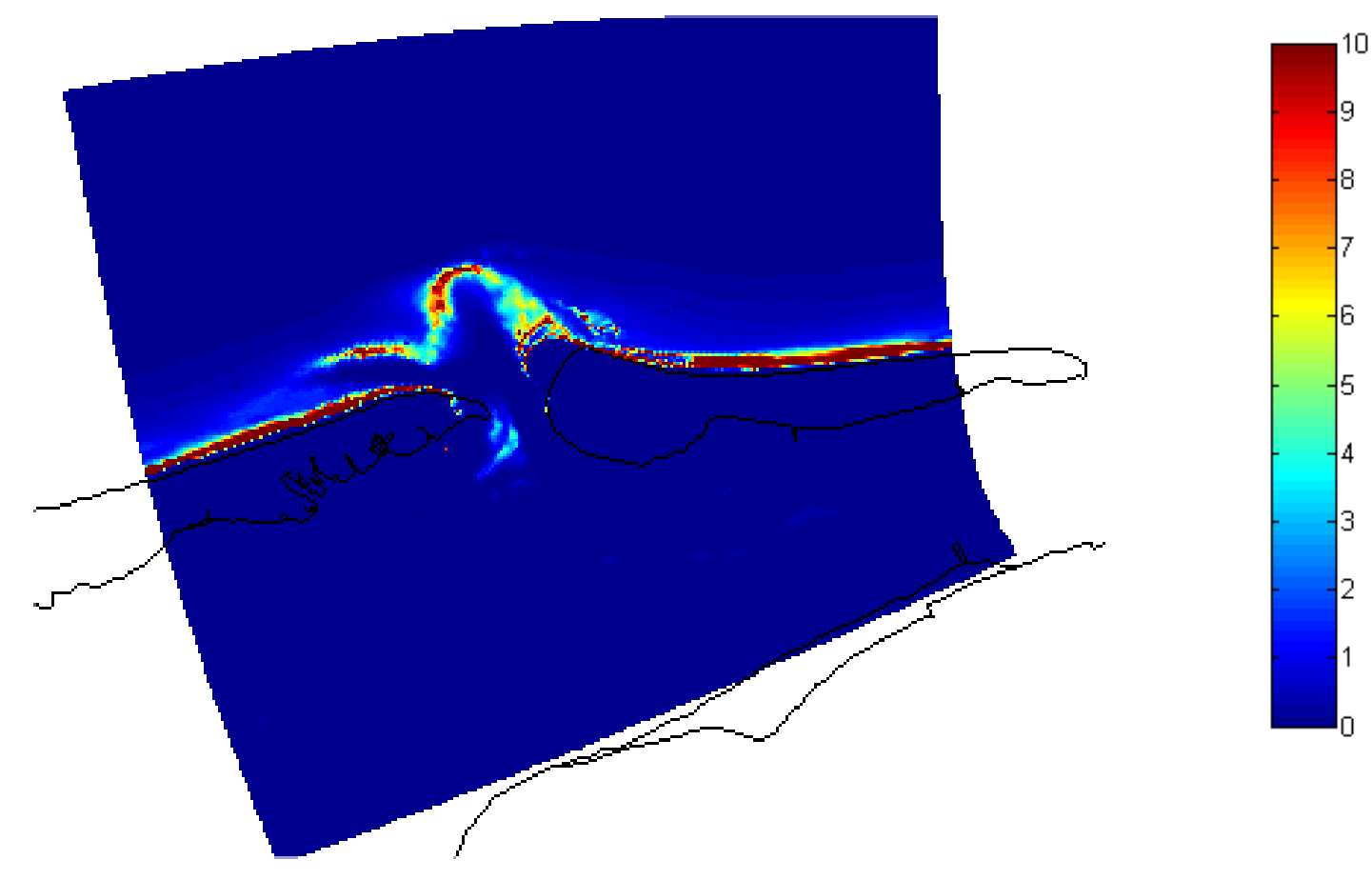

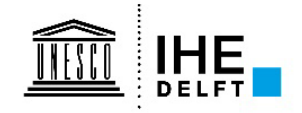

# **Coupled WAVE-FLOW simulation results** *Currents*

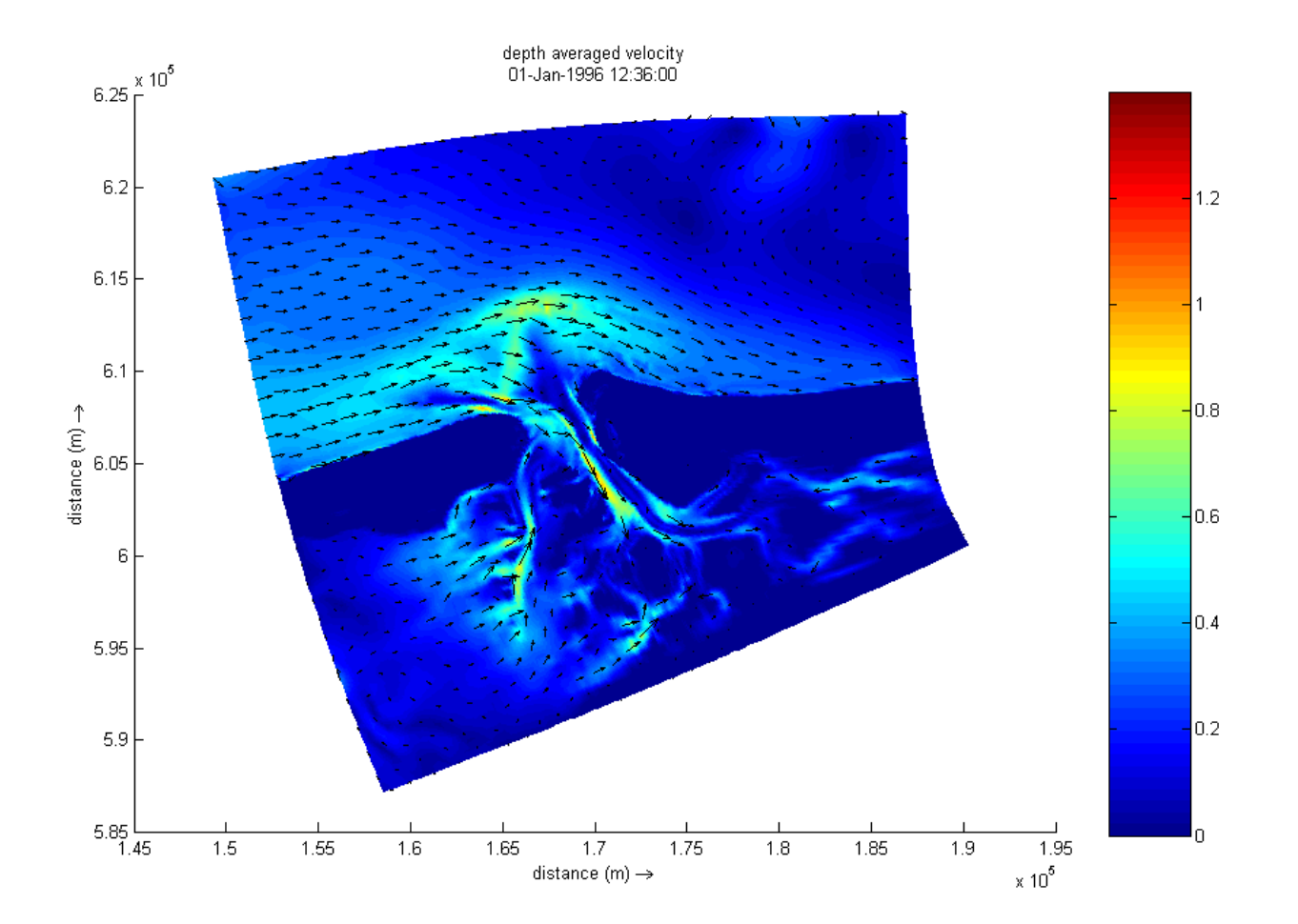

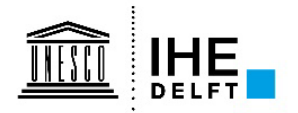

# **Modelling aspects**

- Pick your area of interest  $(x, y, \sigma, \theta)$
- •**Define the boundary conditions you want to propagate**
- •**Consider a good choice of resolutions (**∆**x,** ∆**y,** ∆σ, ∆θ **)**
- •**Do a sensitivity study of numerical parameters**
	- **Lateral boundary effect in SWAN important!**
	- **Model convergence (eg quadruplets very expensive)**
- •**Do a sensitivity study of the physics**
- •**Calibration & verification of the model**

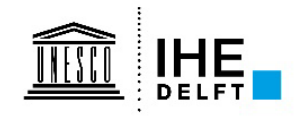

# **Modelling aspects**

- **Accuracy of the SWAN output depends on:**
	- **Quality of the model input, of which bathymetry is most important**
	- **Quality of the boundary conditions (waves, wind, tides,…)**
	- **Is all the relevant physics included**
- **Numerical schemes can have a huge impact on the accuracy of your result**

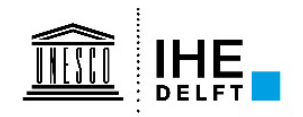

# Delft3D-WAVE - GUI

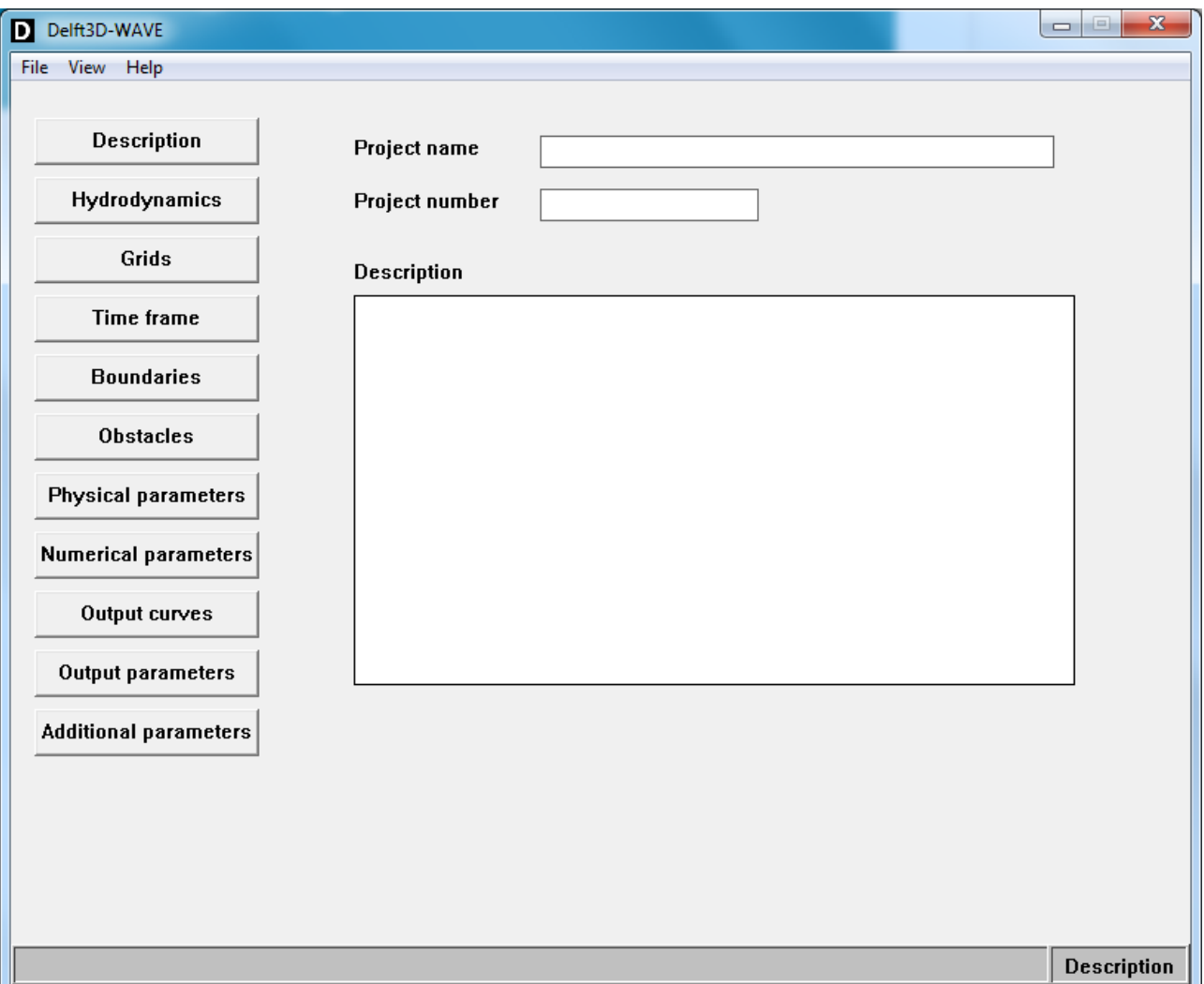

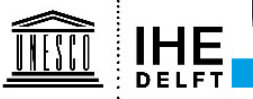

# Delft3D-WAVE: Spatial grids

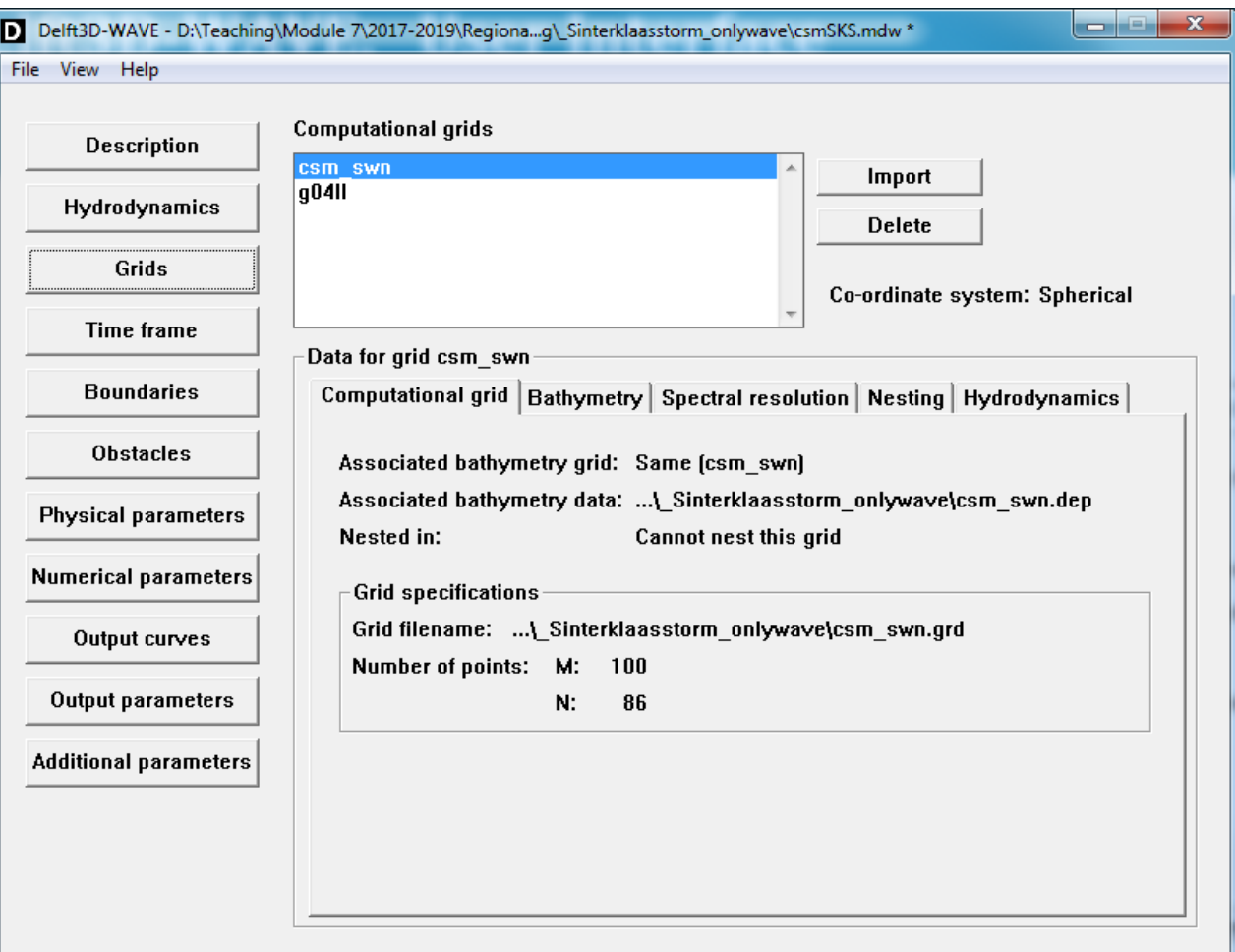

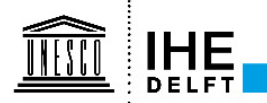

Grids

# **Delft3D-WAVE: Spatial grids**

#### • **Bottom grids**

- **bathymetry: resolve relevant spatial details**
- **resolution: bottom grid ~ computational grid**

#### • **Interpolations**

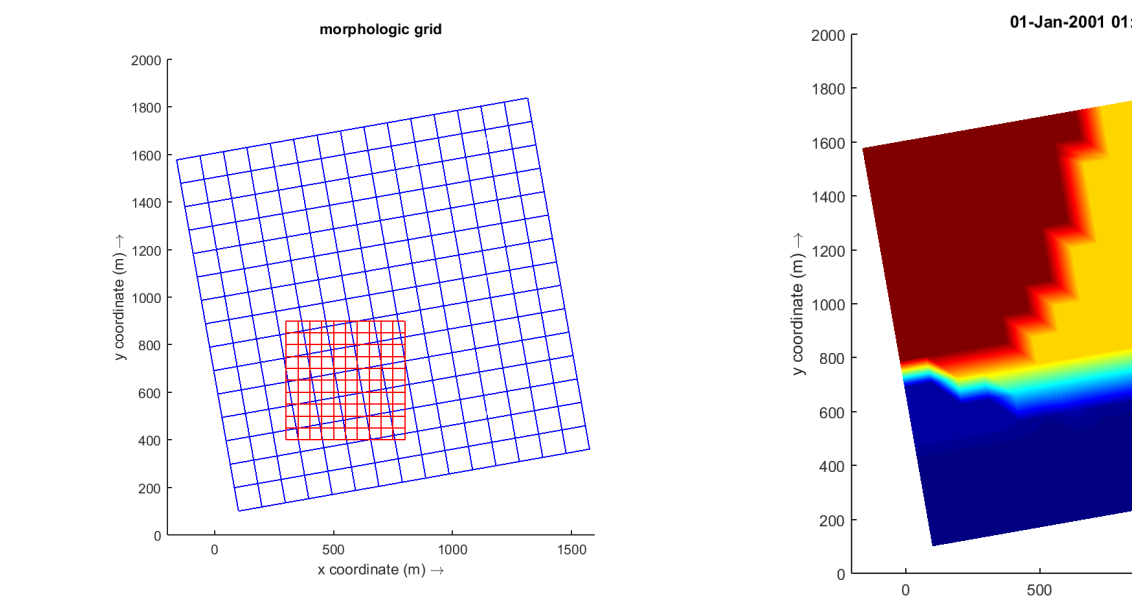

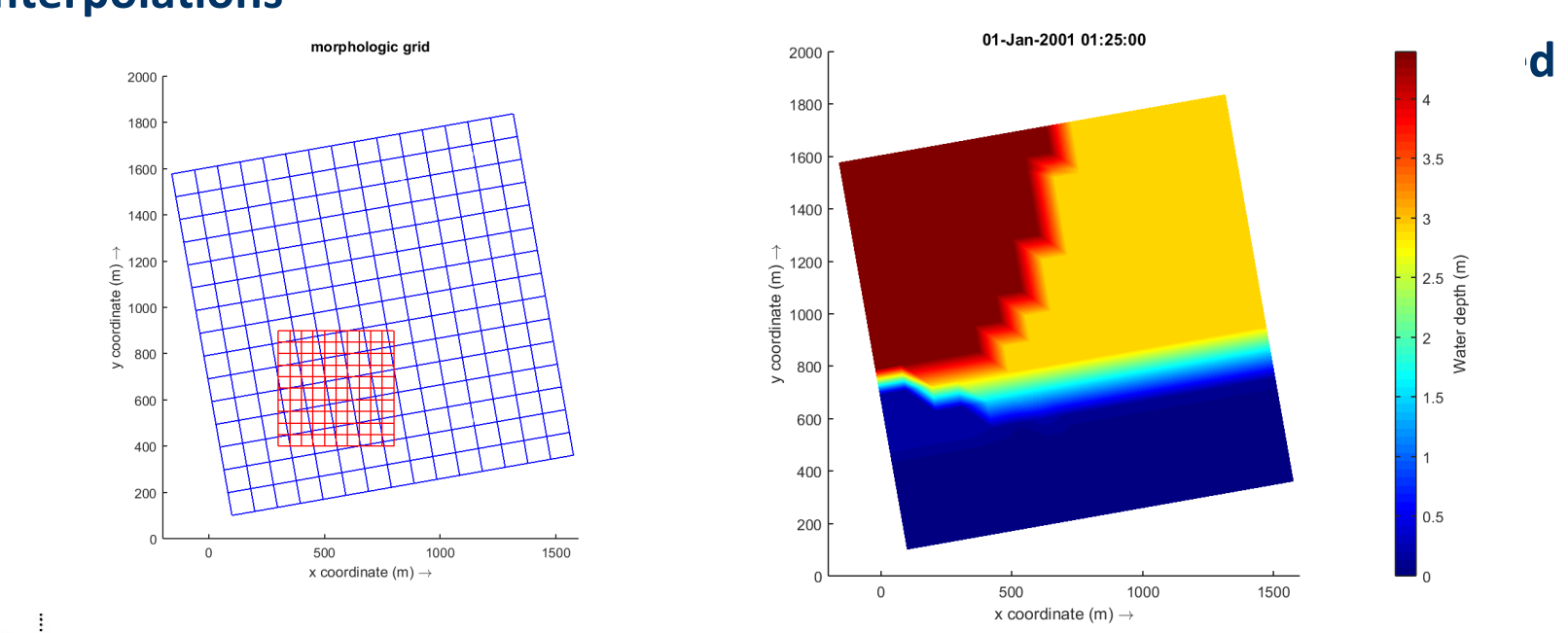

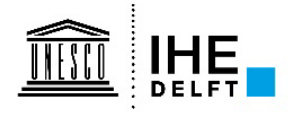

# Delft3D-WAVE: Spectral grid  $(\sigma,\theta)$

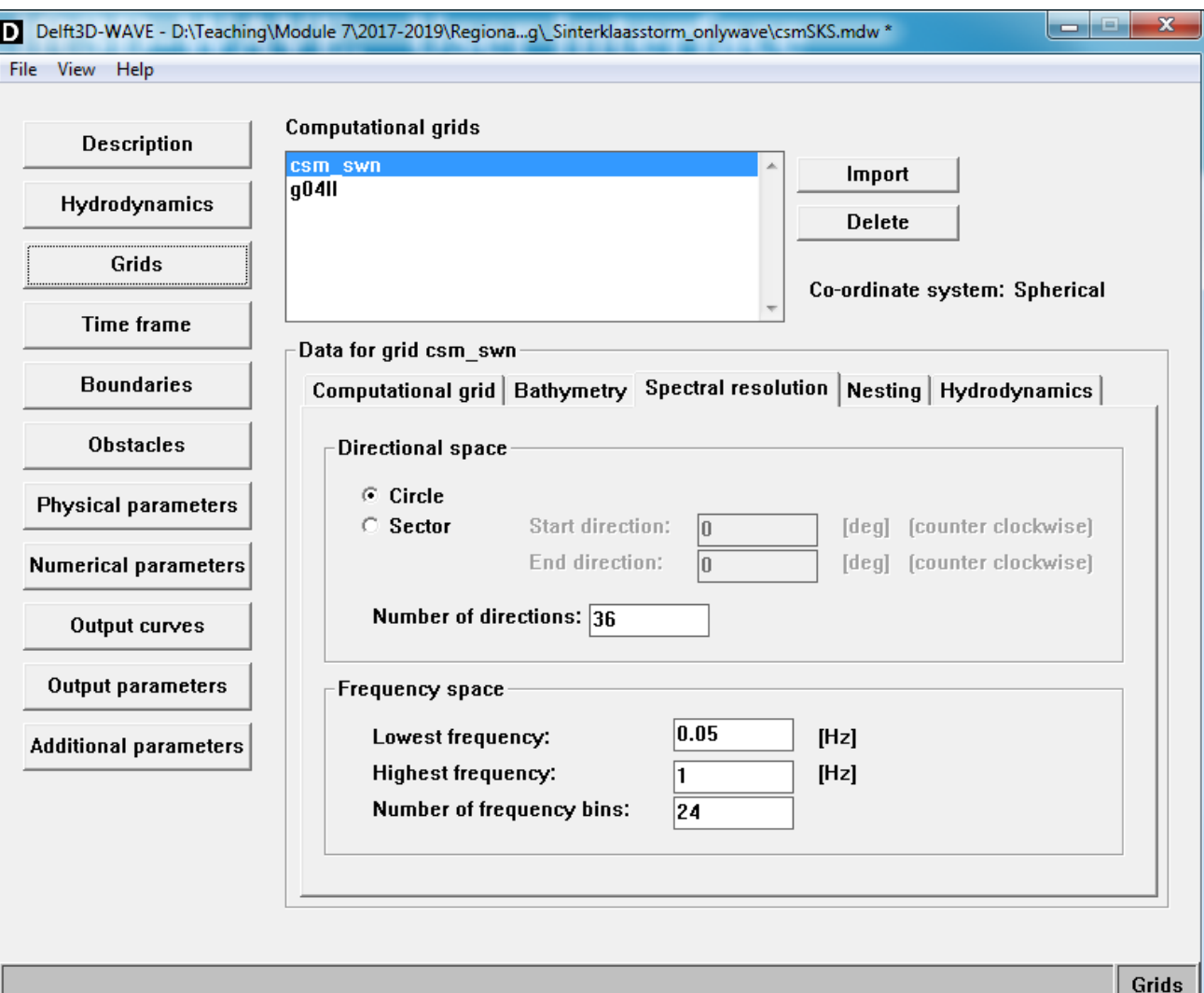

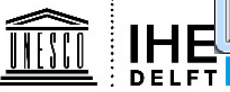

# **Delft3D-WAVE: Spectral grid (**σ**,θ)** *Directional spreading*

• **The value of** ∆θ **is chosen regarding the nature of the wave field**

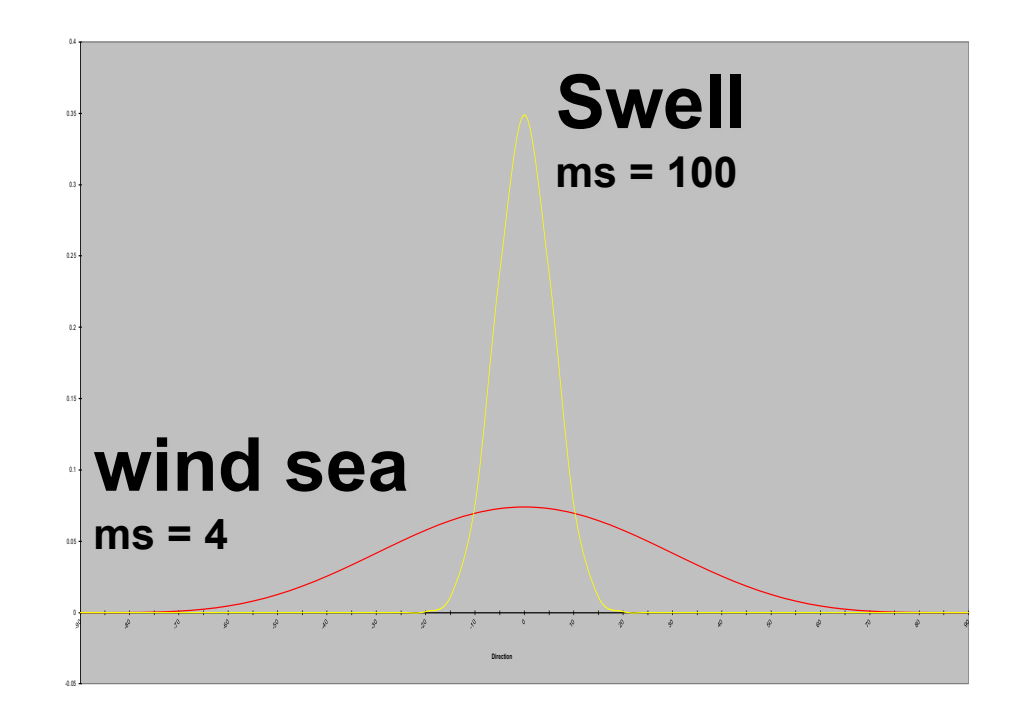

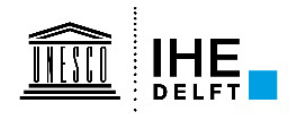

# **Delft3D-WAVE: Spectral grid (**σ**,θ)** *Resolution* σ*-space*

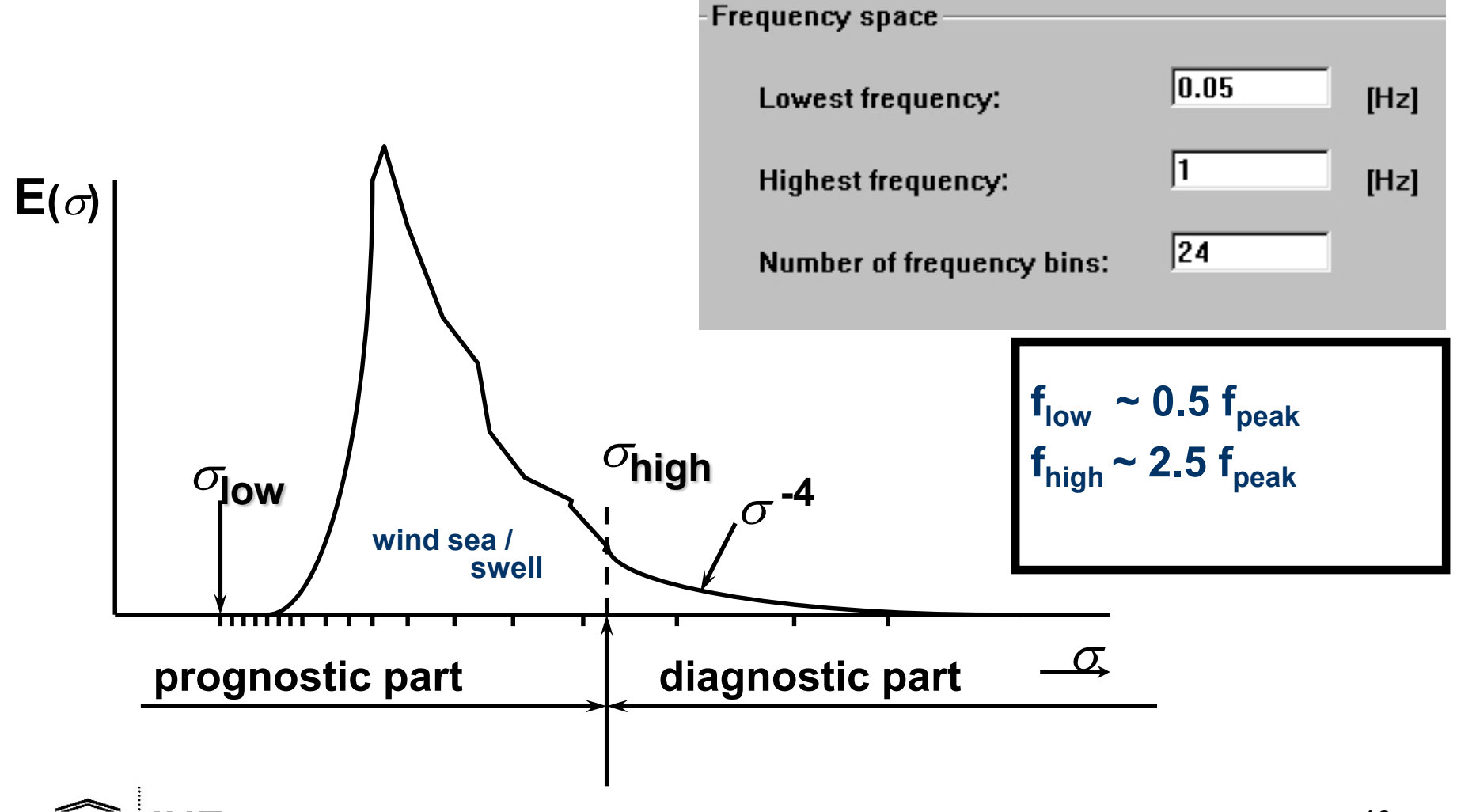

# **Delft3D-WAVE: Spectral grid (**σ**,θ)** *Directions WIND and WAVES*

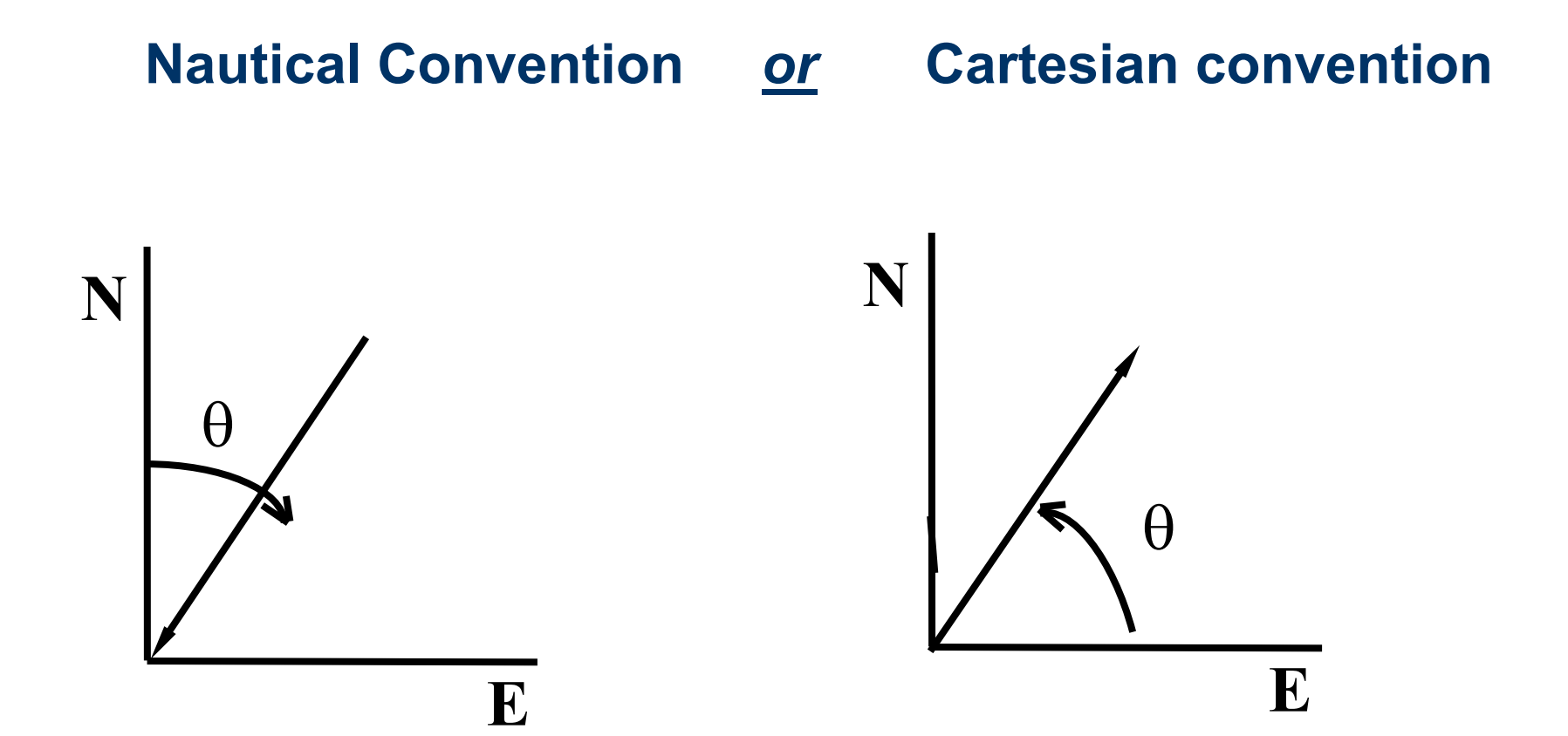

# Delft3D-WAVE: Nesting

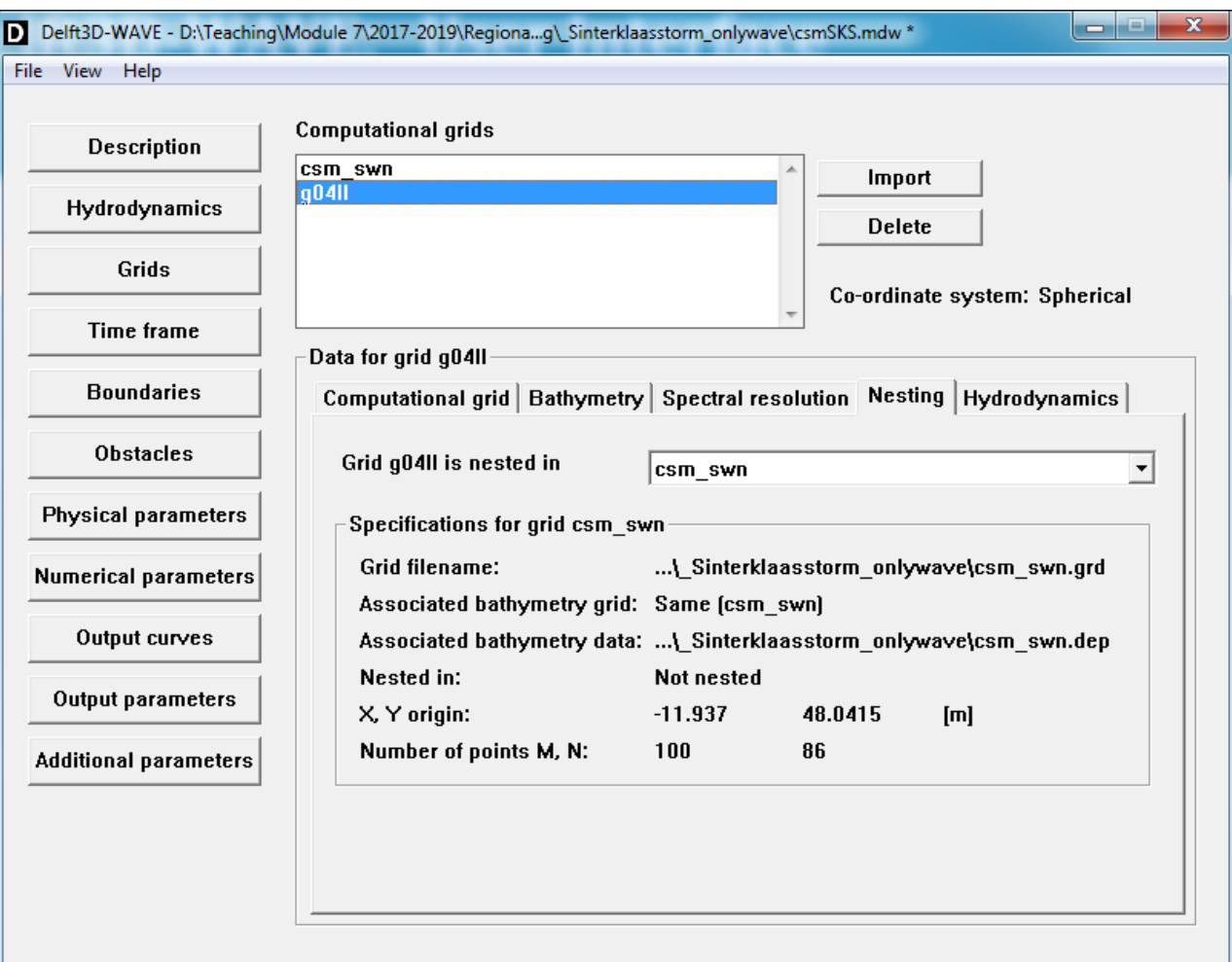

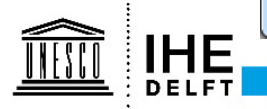

42

Grids

# Delft3D-WAVE: Nesting

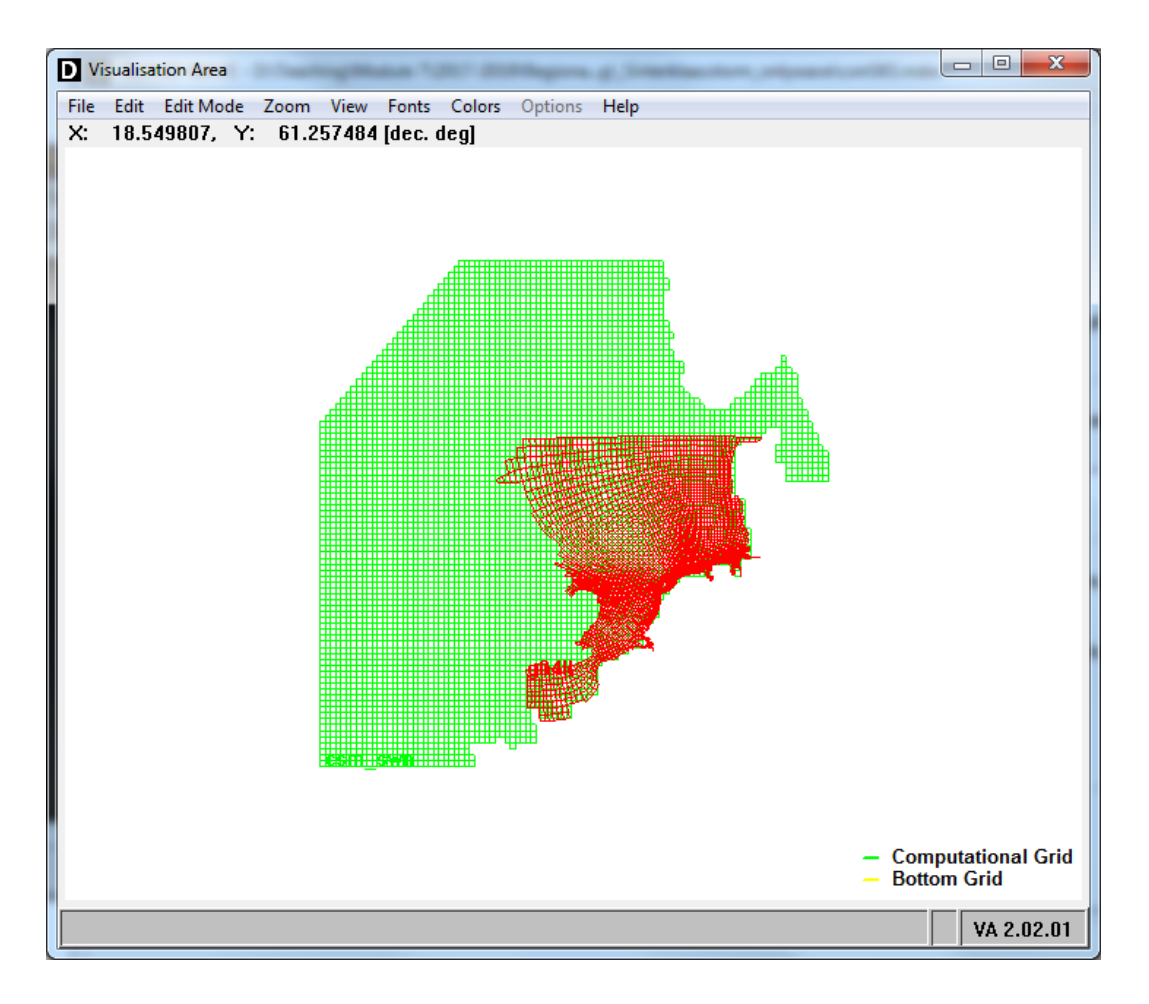

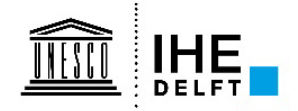

# **SWAN boundary conditions**

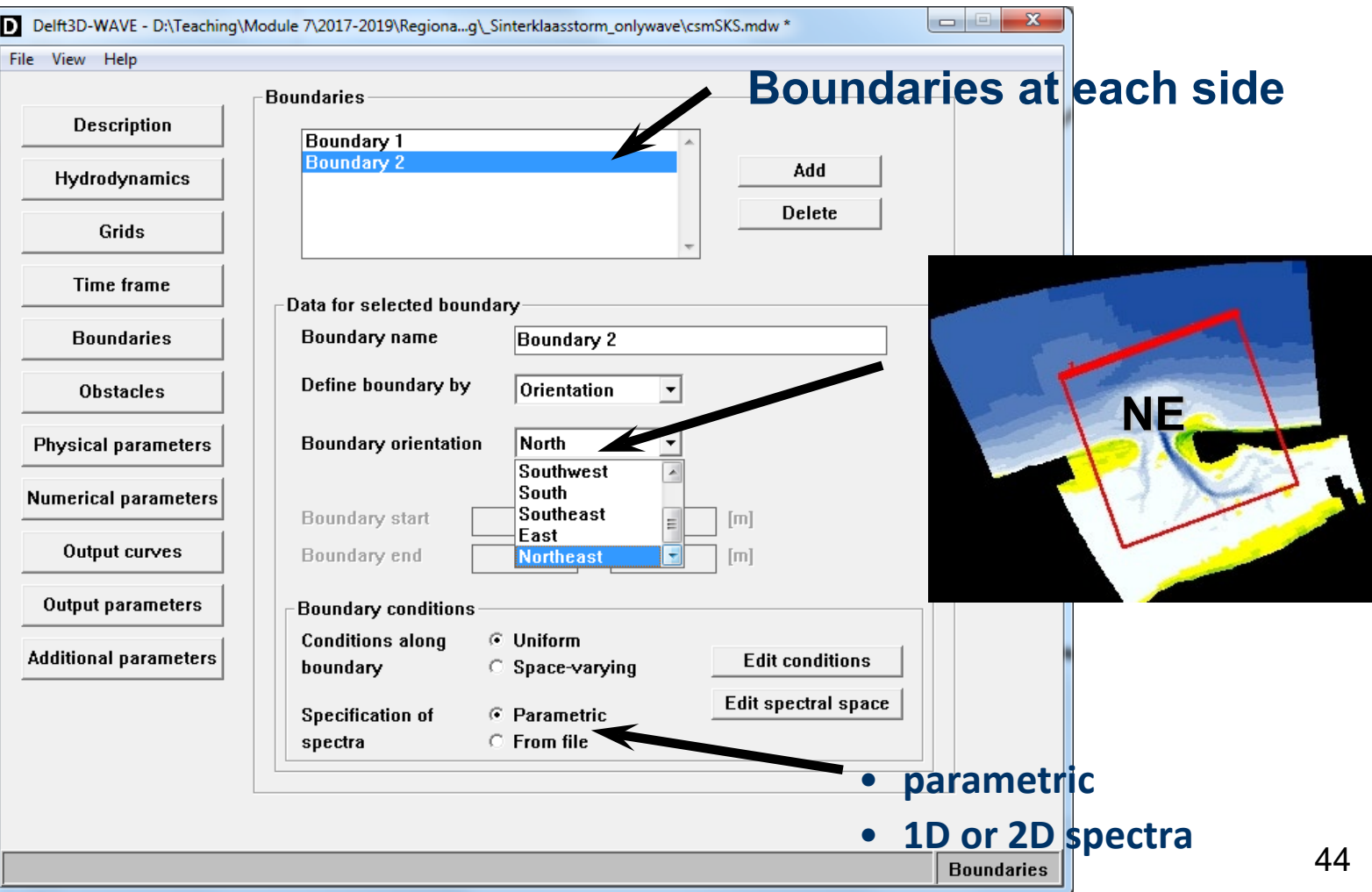

# **SWAN boundary conditions**

#### **Parametric:**

 $H_s$ ,  $T_p$  (or  $T_{m01}$ ),  $\theta$ , ms (or  $\sigma_{\theta}$ ),  $g$ 

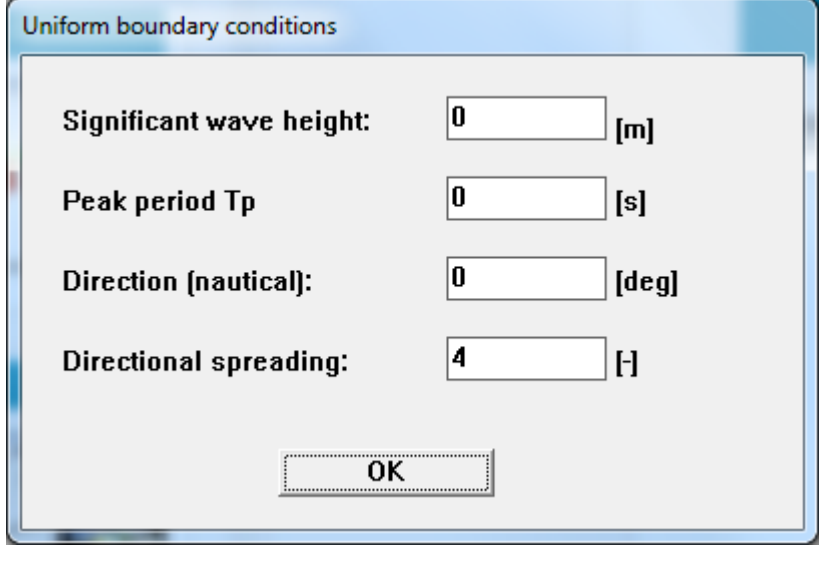

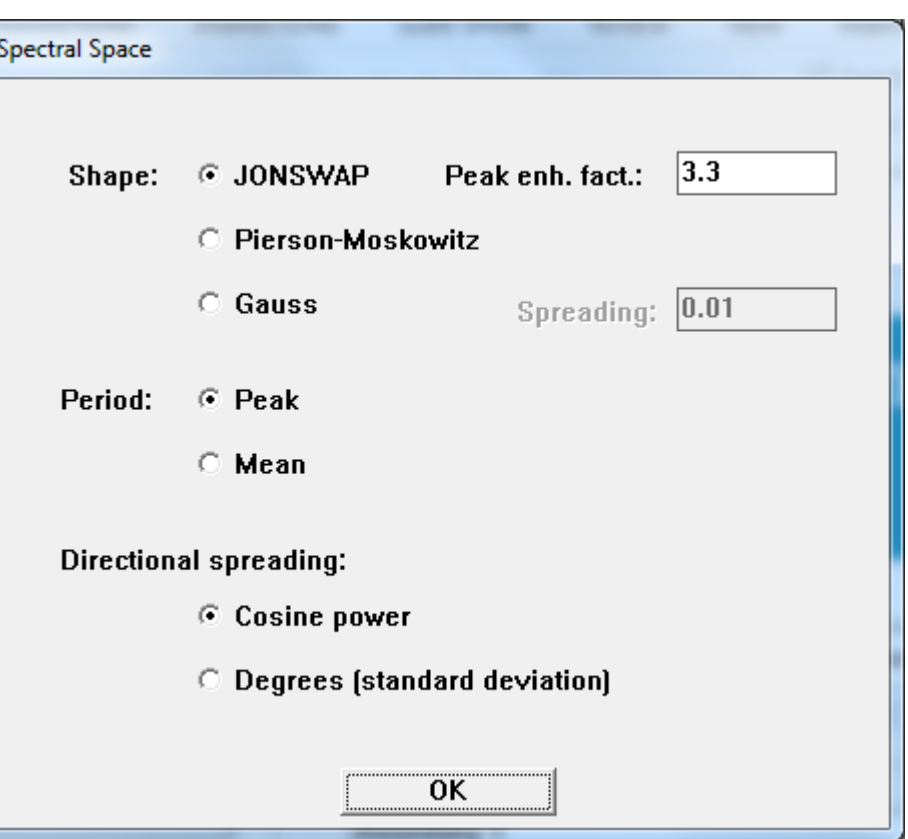

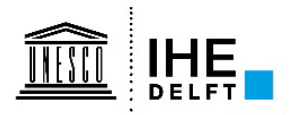

# **SWAN physics**

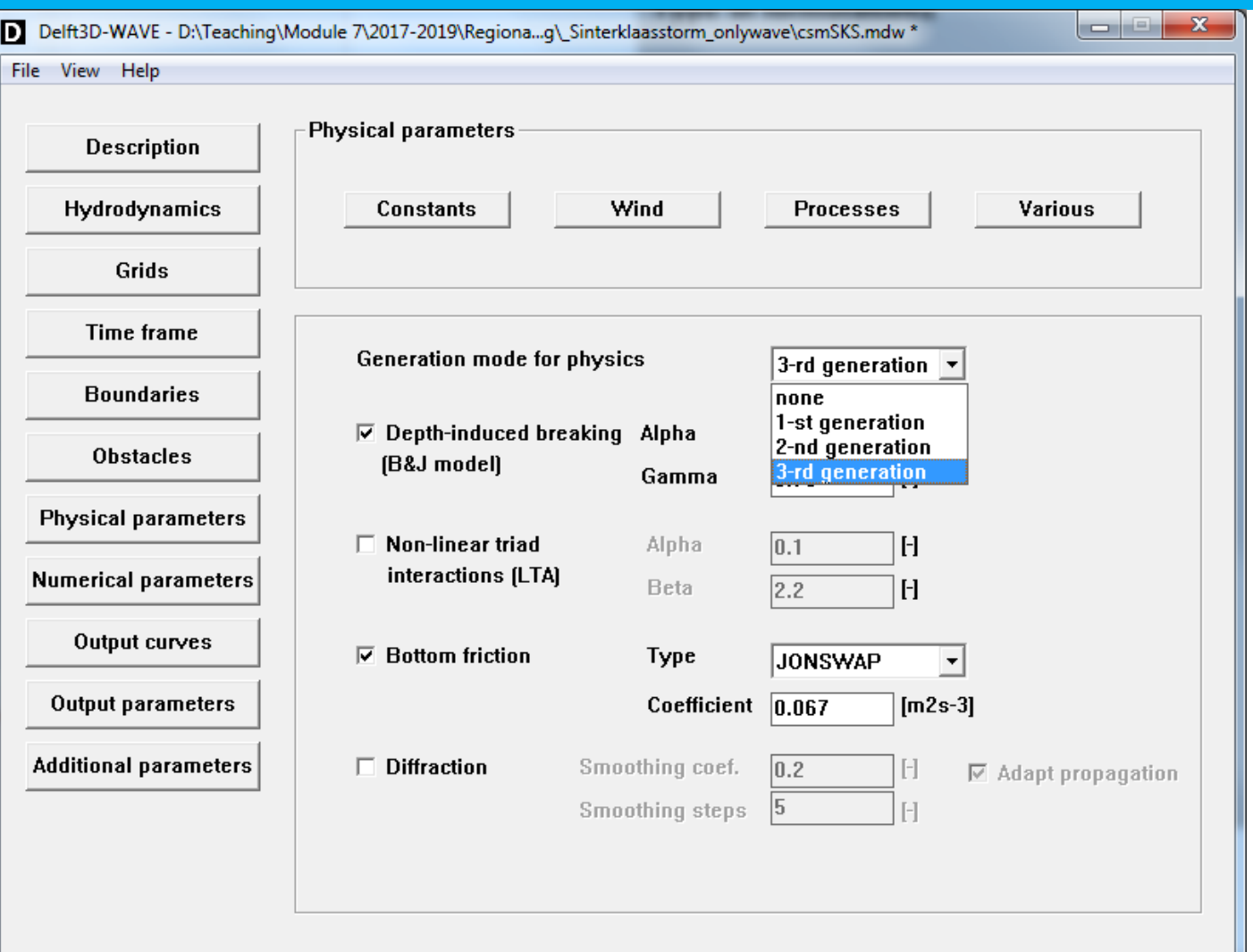

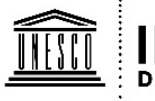

# SWAN physics

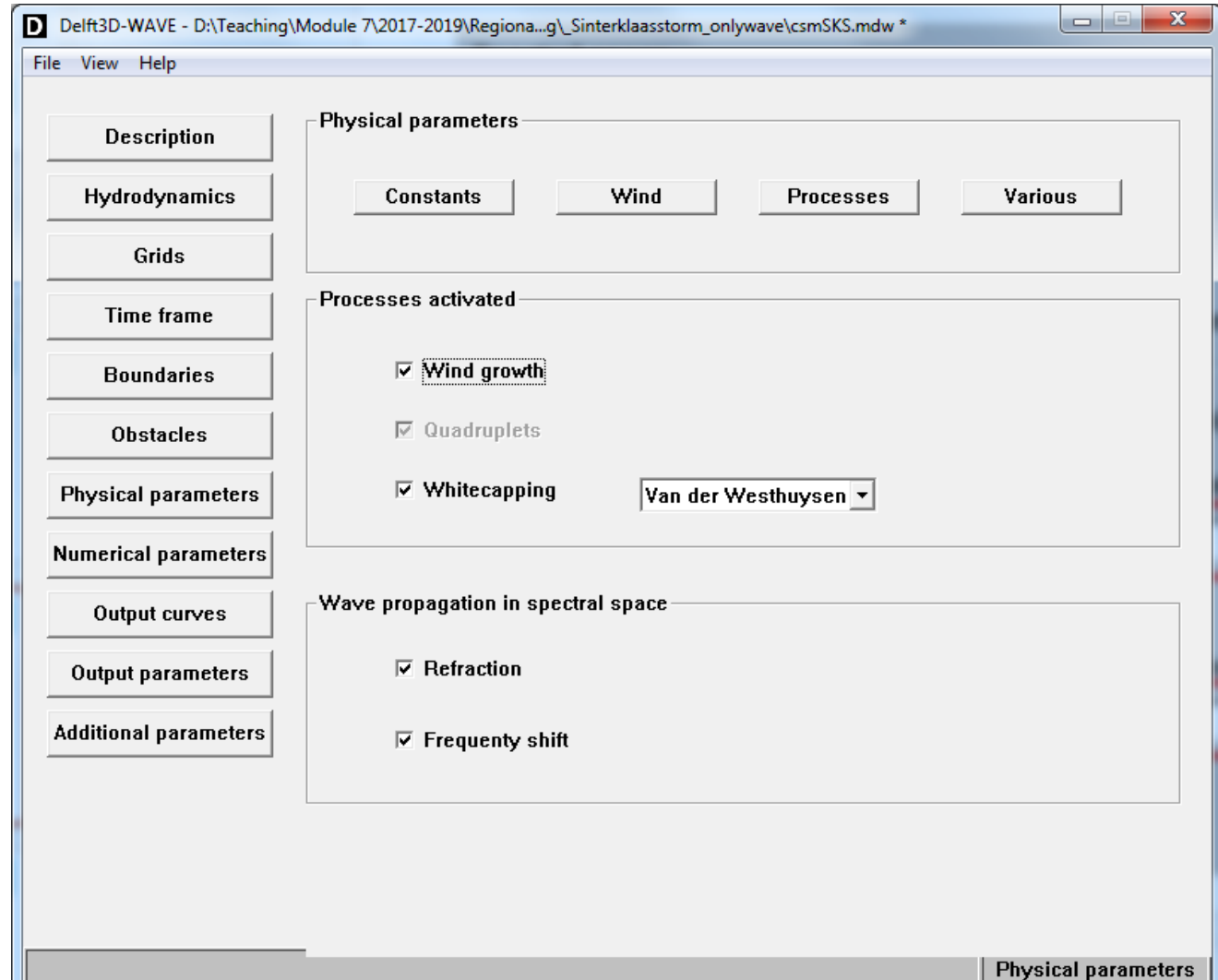

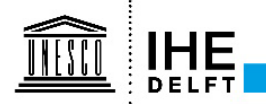

# **SWAN numerics**

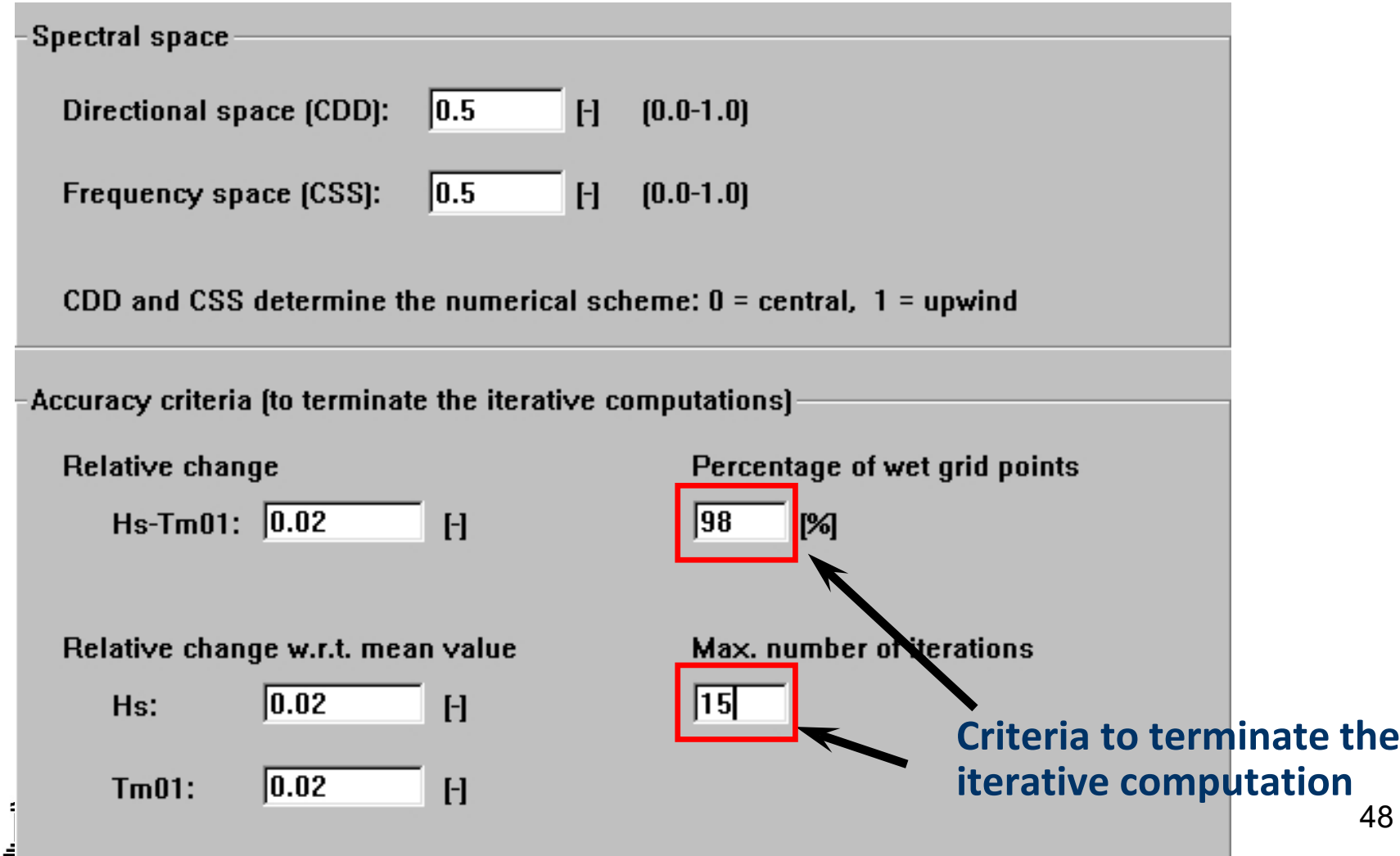

# **SWAN output grids**

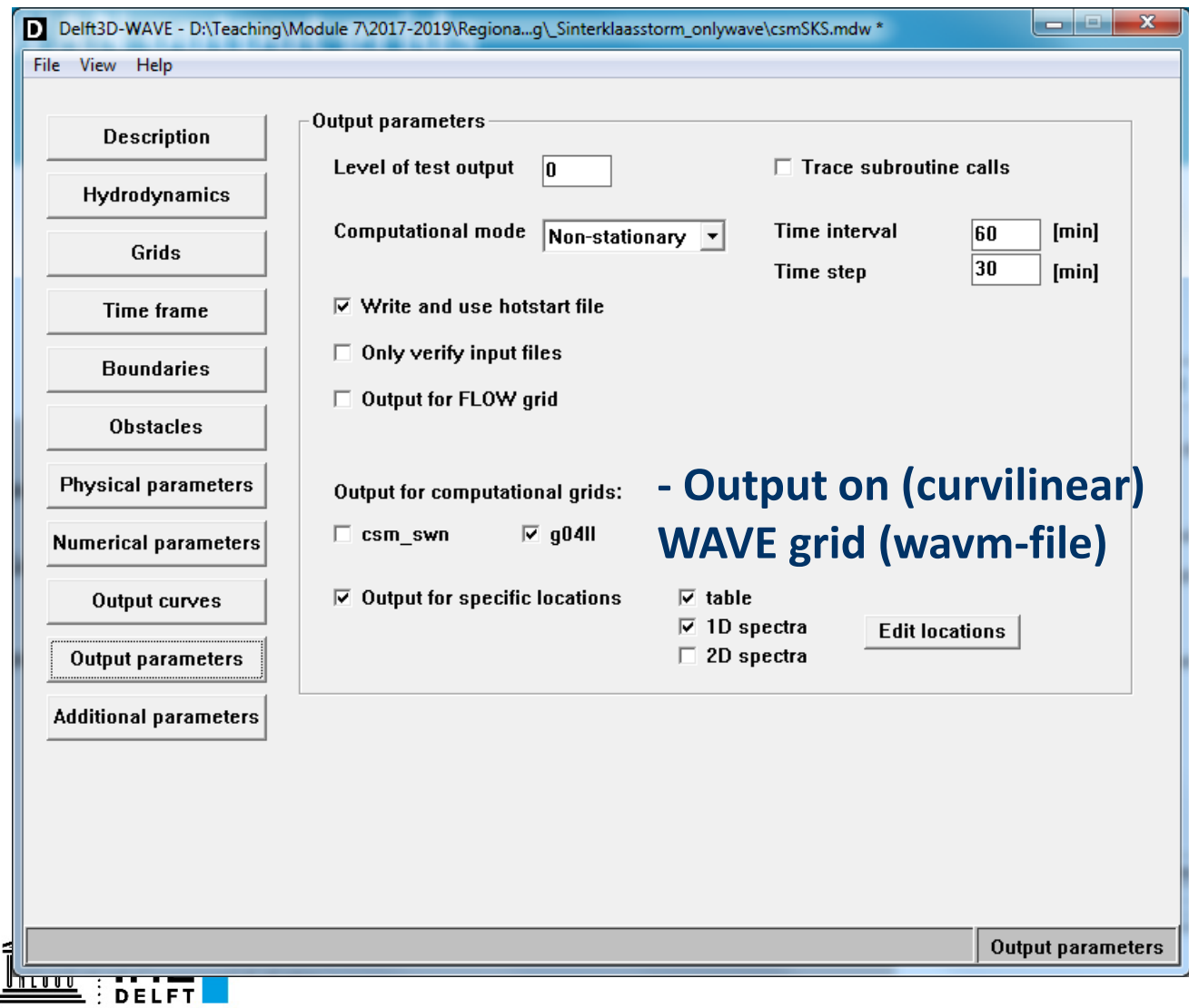

# **Structures in Delft3D-WAVE**

**Attention: dry points and thin dams in a FLOW model do NOT block waves in coupled models!**

• **Apply obstacles**

**or, to effectuate dry points:**

• **Apply bottom grid with 'dry values' e.g. -20m in the WAVE and FLOW grids when coupling with bathymetry exchange.** 

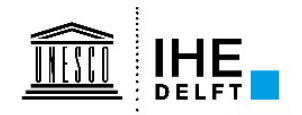

# Time to practice.....

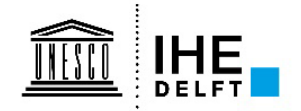

### **Exercise North Sea model - Goals**

**After completing this exercise, you will be able to:**

- **Set up a SWAN wave model forced with stationary and instationary boundary conditions**
- **Nest two SWAN models**
- **Visualize and interpret time series and spectral wave output**

**Make a separate, new directory each time you change model settings!!!**

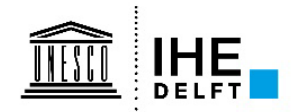

# **Exercise North Sea model**

- **1. Create a SWAN model using the g04ll grid and dep file in the directory** *SWAN\_exercise\_modelsetup. Make a new directory and copy the files before starting*
- **2. Investigate the effect of imposing a 5m Hm0 wave height, 10s Tp peak period from North, at the northern boundary, using stationary mode; put output points for wave parameters and spectra and generate output on the SWAN grid.**
- **3. Next, in a new directory, make a new model, and put a 15 m/s uniform wind from the North on the domain**
- **4. Make another new model in a separate directory, and apply both boundary forcing and a wind field at the same time**
- **5. Plot the results of the three models in 3 observation stations, and evaluate the difference in the end results. Can you explain what happens?**

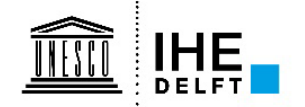

# **Exercise North Sea model (2)**

- **6. We are now going to force the southern North Sea model we made in the previous exercise with a larger scale wind forced model. Copy the contents of** *\_Sinterklaasstorm\_onlywave\_windforced* **to a new directory**
- **7. Open** *csmSKS.mdw*
- **8. Add two grids and bathymetries: first csm, then g04ll. Choose to nest g04ll in csm.**
- **9. Add a 5m Hm0 wave height, 10s Tp peak period from North, at all the boundaries, and make the run non-stationary, with a timestep of 15 minutes, and a time interval of 3h. Switch on output for the inner domain only.**
- **10. Let it run. See how the small model gets its bc from the large one.**

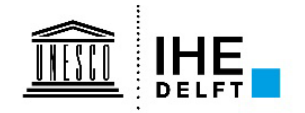

# **Exercise North Sea model (3)**

- **11. Copy the contents of** *\_Sinterklaasstorm\_onlywave\_windforced* **to a new directory**
- **12. Open** *csmSKS.mdw*
- **13. Add two grids and bathymetries: first csm, then g04ll. Choose to nest g04ll in csm.**
- **14. Make the run non-stationary, with a timestep of 15 minutes and a time interval of 3h.**
- **15. Switch on output for the domain, and 1D spectrum output in the observation points.**
- **16. Switch on Quadruplets and Wind Growth manually in the mdw file using a text editor, as the GUI switches them off.**
- **17. Finally, add spatially varying wind fields, using keyword MeteoFile under the [General] block of the mdw file.**

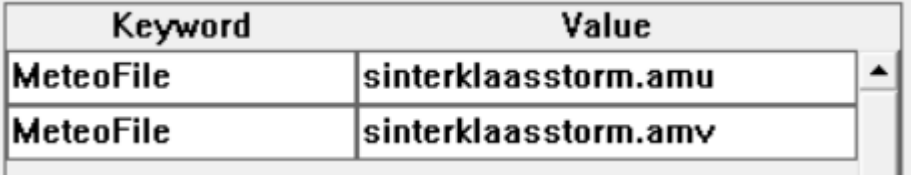

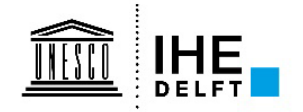

# **Exercise North Sea model (4)**

- **18. Load the wave measurements from** *\_Sinterklaasstorm\_data/matroosZuno\_sks\_20131201-20131207.mat* **in Matlab. The locations are in variables 'datahs.lon' and 'datahs.lat'.**
- **19. Plot the 9 wave measurement stations in Google Earth using KMLscatter.**
- **20. Eye-ball a transect from north to south across the North Sea, and select stations along that line. In Quickplot, plot the 1D (.sp1) spectra of the different stations for (a) Dec 2nd 12h; (b) Dec 4th 12h; (c) Dec 5th 12h; (d) Dec 5th 24h; (e) Dec 6 18h. Explain the change in shape of the spectrum. You can add the sp1 filetype under File - Preferences - File filter in Quickplot.**
- **21. Compare the model generated time series with the measurements. What is missing to get correct wave heights in the coastal observation points? This will be the focus of the next bullet.**
- **22. Watch the video on creating a coupled FLOW-WAVE setup, and apply this to the present model**
- **23. Plot and compare the results in the transect with the run without FLOW coupling**

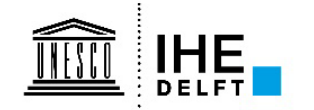